# Multimédia az oktatásban

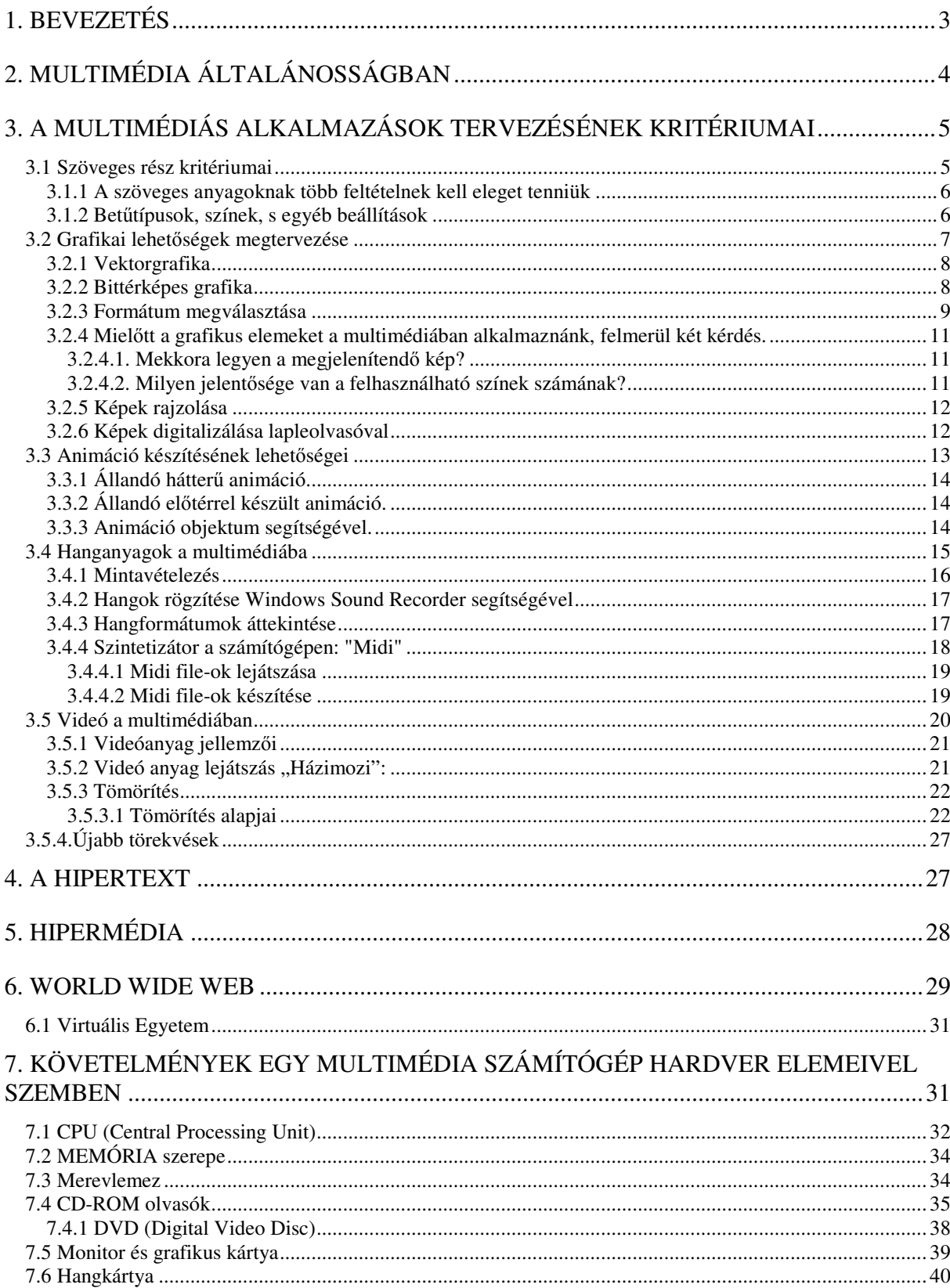

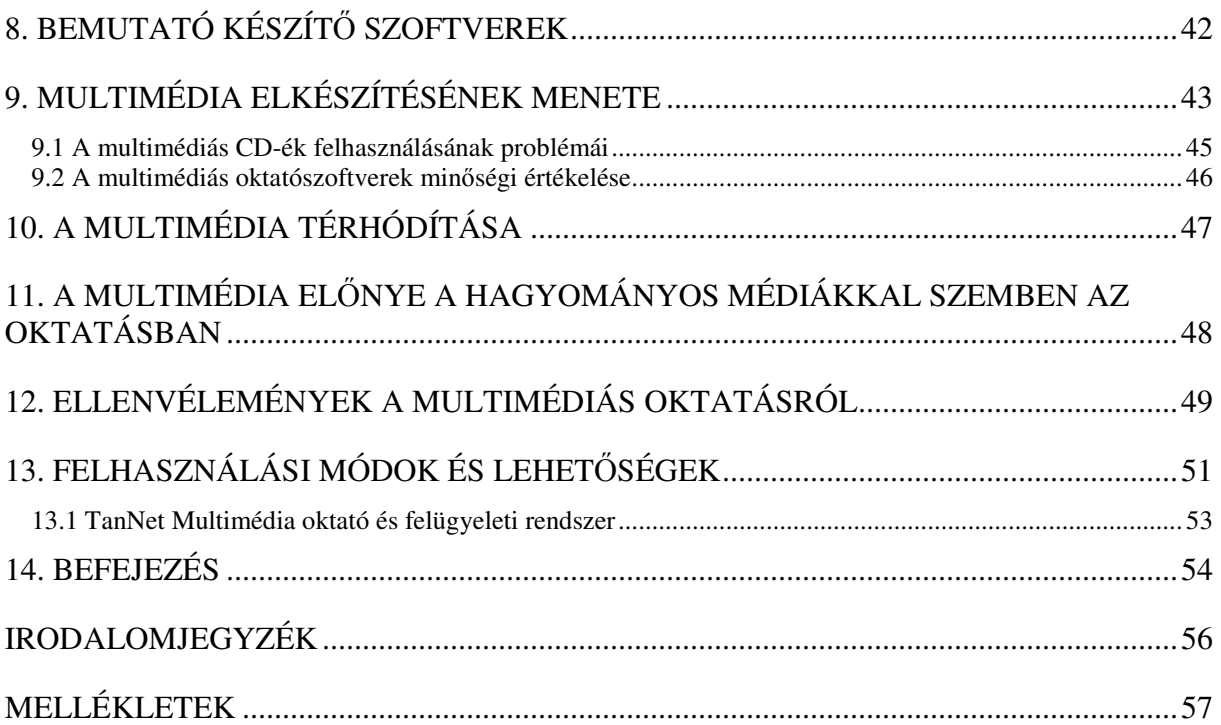

# **1. BEVEZETÉS**

 Óriási fejlıdés történt az elmúlt néhány évben az. Informatikában és ezen belül kiemelkedően a multimédia területén, ahol gyakorlatilag bárki számára elérhető mindaz az információ, amely azt megelőzően csak a szakemberek illetve a kiváltságosok számára volt hozzáférhető. Ezeknek az eredményeknek köszönhetően kiemelkedően fejlődött a személyes kommunikáció, az oktatás, és társadalmi élet minden területe. [4]

Dolgozatom témájának azért a multimédiát választottam, mert környezetemben, szűkebb miliőmben élők között, legyenek azok tanár kollegák, vagy tanítványok égető problémaként vetődik fel a számítógépes multimédiának az oktatásban való használata. Éppen ezért elhatároztam, hogy a probléma tisztázására, nevelők és diákok segítésére, áttekintést próbálok nyújtani az alapoktól a konkrét multimédiás alkalmazások létrehozásáig.

 Eddig ez a terület számomra is szinte teljesen ismeretlen volt, de fantáziát látva benne érdemesnek találtam arra, hogy szakdolgozatom témájául válasszam. Miért? Egyrészt, mert véleményem szerint a hagyományos oktatás és a multimédiás oktatás együttes használatával hatékonyabb, látványosabb eredményt lehet elérni. Másrészt, pedig a későbbiek során szeretném az itt leírt elméleti, "száraz anyagot" a gyakorlatba átültetni, azaz a saját tantárgyaim területén a kitűzött célokat, feladatokat a megfelelő pedagógiai módszerek alkalmazásával megvalósítani.

Szomorúan tapasztalom, hogy a mai pedagógusok nagy része, elsősorban az idősebb korosztály, ellenérzésekkel viseltet azzal az oktatási folyamattal szemben, amely a számítógépnek nagy teret enged. Elbizonytalanodnak, kisebbnek érzik magukat, mert számukra idegen világba csöppennek általa. Pedig bíztatva őket, felhalmozott tudásukra támaszkodva, közösen sikerülhet az oktatás színvonalát emelni, tantervi reformokat megvalósítani. Egy olyan oktatást létrehozni, ahol a számítógépes - és hagyományos oktatás sikereket érhet el.

Ajánlom ezt az írást azoknak a tanár kollegáimnak, aki még nem ismerkedtek meg a multimédia alapjaival de mindemképpen szándékukban áll a multimédia nyújtotta lehetőségek oktatásban történő felhasználása.

# **2. MULTIMÉDIA ÁLTALÁNOSSÁGBAN**

1968 tavaszán emlékezetes esemény színhelye volt a kaliforniai San Franciscóban megrendezett számítástechnikai konferencia. Douglas Engelbart és munkatársai az interaktív számítógép-használat és a képernyőn történő multimédia prezentáció lehetőségének bemutatásával kápráztatták el a nagyszámú, szakemberekből álló közönséget. Többek között ekkor mutatta be egy általa kifejlesztett eszköz, az "egér" használatát, amely az emberszámítógép kapcsolat új, vizuális szimbólumokkal operáló, impulzív módját vetítette előre. A számítógépek teljesítményének növekedése és az új perifériák kifejlesztése a 90-es évek elejére a kereskedelmi forgalomban kapható személyi számítógépekkel is lehetővé tette hangok és mozgóképek digitalizálásával a számítógép számára értelmezhető formára alakításával létrehozott állományok számítógépes integrációját és megjelenítését. A multimédia gyűjtőnévvel összefoglalt jelenség az információs társadalom egyik fő ígéretét jelenti, és különösen perspektivikus az oktatásban történő felhasználása. A multimédia megnevezést manapság gyakran használják rendszerek, komponensek, termékek, ötletek megjelölésére anélkül, hogy tisztába lennének a jellemzőivel vagy lehetőségeivel. A számítógépes szakmában sincs egységes vélemény, de abban megegyeznek, hogy igazán erre a fogalomra nem lehet közös és kötelező érvényű definíciót adni.[1]

 Amikor a gyártók rájöttek arra, hogy a számítógépet más területeken való alkalmazására is lehetőség van (képek, hangok), próbáltak keresni egy frappáns jelszót, ami a "multimédia" lett. A multimédia szó szerint lefordítva annyit jelent, hogy "sok média". A média szó szerinti fordítása közeg, mégpedig olyan közeg, vagy közvetítő, amely híreket, illetve információkat továbbít. Ahhoz tehát, hogy multimédiáról beszélhessünk, több médiának kell együttmőködnie úgy, hogy a benne kombinált egyedi médiák egymást lehetőleg értelmesen egészítsék ki.

Mindezek alapján multimédiának nevezünk minden olyan alkalmazást, melyben több, de legalább két médium, azaz kép, hang, szöveg, videó (egymástól független médiumnak: mégpedig egy időfüggőnek és egy időfüggetlennek kell lennie). együttesen alkot interaktív tájékozódásra alkalmas "művet". A multimédia rendszerek vizuális, illetve auditív médiaelemek integrációját és számítógép-vezérelt prezentációját teszik lehetővé.

A multimédia szerepe a technika fejlődésével az élet minden területén egyre nagyobb lesz.

4

# **3. A MULTIMÉDIÁS ALKALMAZÁSOK TERVEZÉSÉNEK KRITÉRIUMAI**

# *3 . 1 S z ö v e g e s r é s z k r i t é r i um a i*

A multimédia alkalmazások szöveges anyagai jelentik a közlésre kerülő információ alapját. Szövegesen jelenik meg a multimédia alkalmazás címe, szövegesen kerülnek közlésre a lényeges információk, és az alkalmazásban történő navigációban is a szöveges elemek segítik a felhasználót.

A szöveges rész elkészítése történhet begépeléssel, szövegszerkesztő segítségével, vagy lapolvasó *(scanner)* segítségével.

- Abban az esetben, ha nem áll rendelkezésünkre a szöveg elektronikus formában, csak nyomtatott formában, akkor a lapolvasó és a Recognita Plus 5.0 szoftver segítségével hozzuk létre azt a szöveget, ami a multimédiás alkalmazás számára szükséges. A program pontosan ismeri fel az oldalakat, a szöveg formátumát tökéletesen megőrzi. A felismert szöveget MS Word formátumban is tárolhatjuk és továbbszerkeszthetjük igényeink szerint.

- Szövegszerkesztőnek érdemes a ma már elterjedt Word for Windows-t választani vagy ehhez hasonló tulajdonságokkal rendelkező szövegszerkesztőt. Amennyiben a szövegünket .TXT formátumban ábrázoljuk *(ASCII)*, akkor nincs lehetőségünk a szövegben különböző formázási lehetőségek beállítására. Másik jó tanács, hogy nem érdemes pl. a WORD-ben megírt szöveget átkonvertálni .TXT-be mert elvesznek a szöveg összes formátumbejegyzései. A Rich Text formátum tartalmazni fogja a szöveg elemeinek, valamint a bekezdéseknek a formátum bejegyzéseit, így a multimédiaalkalmazásban lényegesebben kevesebb gondunk lesz a szöveg formázásával.

### *A szöveg begépelése után a következ*ı *lépeseket érdemes betartani:*

• Szövegszerkesztővel egy tetszőleges betűtípussal, mérettel begépelve a szöveget kapunk egy nyers szöveget.

- Formázzuk.
- Multimédia alkalmazás helyeire *beillesztjük.*

### **3.1.1 A szöveges anyagoknak több feltételnek kell eleget tenniük**

- Legyen a rendelkezésre álló szöveg tömör, tartalma lényegre törő. Nem szabad a multimédiás alkalmazásoknál megengedni a nagymennyiségő szöveget, mert csökkenti ez által az információ átadására szolgáló médiumok számát.
- Ezért célszerő a szöveges formában közölt információk mértékét csökkenteni, a javasolt mérték a képernyő teljes felületének egyharmada.
- Célszerő a szöveges részt több célra felhasználni.

A megjelenített szövegben helyezzük el azokat a szavakat, amelyekhez további információt fűzünk, valamint segítségükkel a multimédiás alkalmazás képernyői között lapozgathatunk. Ezeket a szavakat, mondatokat általában eltérő betűtípussal, betűmérettel vagy színnel különböztetjük meg a többitől. A felhasználó az egér rámutatásával tudja aktivizálni a szavakat és mondatokat, ennek eredménye képen megjelenik egy magyarázó ablak, ezáltal több információhoz juthat, tehát jobban meg tudja érteni a multimédiás anyagban található ismeretlen szó vagy mondat mondanivalóját.

- A szöveges részben célszerő közismert szavakat, fogalmakat használni. Így eleget teszünk annak, hogy a multimédiás alkalmazás kerülje el a felesleges szöveges megjelenítést.
- A multimédiás alkalmazásban megjelenített szövegben ne legyenek helyesírási, értelmezési vagy navigációs (hiprtext) hibák.
- A szöveges oldalak megtervezésénél a tipográfia alapszabályait kell követni.
- A szöveg sűrűsége az olvasási sebességet és a megértést befolyásoló tényező. Ajánlott, hogy lehetőleg kis betűméretet és rövid, 8-10 szóból álló sorokat kell alkalmazni.

### **3.1.2 Bet**ő**típusok, színek, s egyéb beállítások**

Ha egyes szavakat nyomatékosabban, kiemelten akarunk megjeleníteni azt érdemes **kövéren szedett bet**ő**kkel,** írni vagy a ritkán használt **aláhúzást** is alkalmazhatjuk Ezt a betőtípust érdemes használni címek címszavak írásánál.

*D*ı*lt típust érdemes használni, ha hosszabb szövegrészt (bekezdést, tételt) akarunk kiemelni.* 

Sokak szerint legjobb, ha Times New Roman betűtípust használjuk, természetesen ettől eltérve is létrehozhatunk megfelelő igényességű alkalmazásokat.

# **További jó tanácsok**

• Ha lehetőségünk van, akkor érdemes a szöveg egyes részeit a többitől eltérő **nagyságban** megjeleníteni.

• **Jól olvasható** betőtípusokat használjunk.

• Egyidejőleg használt **bet**ő**típusok száma korlátozott** legyen (legfeljebb három), mert a kép szétesetnek fog látszani.

• A szöveg színe és háttér színének **összhangja.** Vannak olyan színpárok, amelyek olvashatatlanná, zavaróvá teszik a szöveget.

# *3 . 2 G r a f i k a i l e h e t* ı *s é g e k m e g t e r v e z é s e*

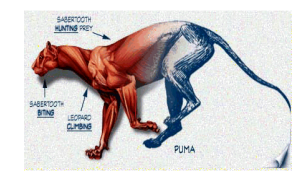

A multimédiás alkalmazásokban a képek segítik az olvasott szöveg megértését és az arra történő emlékezést. A képek egyes esetekben helyettesítik a szöveget. A tanulók előnybe részesítik az illusztrált szövegeket a nem illusztráltakkal szemben. Vizualizálásra ott van szükség, ahol a közvetlen tapasztalat hiányzik, másrészt a képi megjelenítés a láthatatlan dolgok láthatóvá tételére szolgál.

A multimédiás kísérletezéshez képek is kellenek, melyekhez sokféle módon juthatunk.

- Megrajzolhatjuk őket rajzolóprogrammal
- Már korábban elkészített képek közül választok
- Fényképeket scannerrel digitalizálhatjuk

A grafikai objektumok bármelyikét választva a következő két kategória valamelyikébe besorolható:

- Vektorgrafikus kép

- Bittérképes kép

Mindkét típusnak vannak előnyei és hátrányai, amelyekről a következőkben szólnék.

### **3.2.1 Vektorgrafika**

A vektorgrafikával készült rajz állománya nem a képet alkotó pontokat rögzíti, tárolja, hanem a megjelenítéshez szükséges információkat. A grafikát a rajzolóprogram egy láthatatlan hálóra rajzolja ki, aztán utasítások halmazaként tárolja a program egy állományba. Az utasítások pontosan leírják minden egyes grafikus alakzat pozícióját, méretét, színét, alakját és egyéb megjelenítéssel kapcsolatos jellemzőit.

### *El*ı*nyei:*

- A kép egyes részeivel könnyő mőveleteket végezni, mivel minden egyes része különkülön van tárolva, ezért a mőveletek elvégzése után nem keletkezik torzítás a grafikus képen. Kisebb mérető byte-ban az adott kép, mint bittérképes formában, hiszen nem tartalmaznak minden egyes képpontról információt.

### *Hátrányai:*

- Az utasítások végrehajtásához egy összetett kép megjelenítésekor hosszabb időre van szükség.

- Fényképminőségű kép létrehozására nem alkalmazható.

- A képernyő teljes felületét kitöltő képek megjelenítésére nem alkalmas.

### **3.2.2 Bittérképes grafika**

A bittérképes grafika a képek megjelenítésének legegyszerőbb eszköze. Az ilyen grafika apró képpontokból áll, s minden egyes pontról tárolja a helyzetére és színére vonatkozó információkat.

### *El*ı*nye:*

- A képpontok egyformaméretűek, s számuk határozza meg a kép minőségét. A minden egyes képpontról tárolt információ igen sok helyet foglal el. Ezzel a grafikai megoldással jó minőségű képek hozhatóak létre.

### *Hátránya:*

- A jó minőség hátránya azonban az, hogy az állomány mérete nő a minőségjavításával.
- A kinagyított kép csipkézetté, szaggatottá válik.

### **3.2.3 Formátum megválasztása**

A következőkben a bittérképes formátumokra térnék ki, hiszen ezek a legelterjedtebb formátumok. A Windows-ban használt szabványos bittérképes formátum a .BMP (bitmap), de találkozhatunk .DIB kiterjesztéssel is. A beszkennelt képek többnyire .TIF (Tagged Image File Format) vagy .GIF kiterjesztést viselik. A TIF-ben nagyfelbontású fekete-fehér árnyalatos és színes kép találhatóak. A .PCX szürkefokozatos és színes bittérképek tárolására alkalmas.

Ma már azonban egyáltalán nem probléma az, ha a képet más formátumban kapjuk, mint azt szerettük volna, ugyanis a mai programok (Microsoft WORD), képesek megjeleníteni az általunk alkalmazott formátumot (JPEG, Windows bitkép, Macintosh PICT, Corel Draw, TIF, GIF, WordPerfect grafika, stb). Ha az említett programmal, vagy ehhez hasonló szoftverrel nem rendelkezünk, akkor léteznek képnézõk illetve képkonvertálók, melyek képesek az általunk kért formátumba átalakítani a képet (SEA, PV)

### Nézzük ezeket a formátumokat egy kicsit bővebben.

**PCX** – egyike a legősibb formátumoknak, bár manapság nem nagyon használják. A legkézenfekvőbb tömörítési eljárást alkalmazza: ha egymás mellett több ugyanolyan színű képpont van, akkor leírja azt, hogy hány darab képpont, majd leírja a képpontot magát.

**GIF** – (Graphics Interchange Format) – ez a Lempel – Ziw néven közismert, rendkívül elterjedt tömörítő algoritmusát használja.

Működése nagy vonalakban annyi, hogy a kép készítésekor a készítő program készít egy speciális szótárt, amelyben néhány, a képre nagyon jellemző pixelsorozatot egy – egy kóddal lát el. Ezt a szótárt a program leírja a GIF fileba, és amikor ezeket a sorozatokat kellene kiírnia, már csak a kódjukat írja le a program. A formátummal maximum 60-70%-os tömörítést lehet elérni. Hátrány, hogy maximum 256 színő képet lehet vele létrehozni.

A formátum egyik késıbbi változatában (GIF89a) több újítást is bevezettek, ami miatt még ma is megvan a létjogosultsága. Itt kel megemlítenünk a "movin GIF" formátumot, amely több kép egymás utáni lejátszását teszi lehetővé.

**PNG** – (Portable Network Graphics) – a GIF utódja, ingyenes, és még hatékonyabb formátum. Nem terjedt el eléggé, főleg azért, mert a különböző Internetes böngészőprogramok (Netscape, Explorer) nem támogattak.

**BMP** – a Windows nagyon gyenge hatásfokú formátuma. Az eddig nézett formátumok mindegyikére igaz, hogy sorfolytonosan írják le a képeket, valamint bitre pontosan ugyanazt a képet adják vissza, amit szerettünk volna tömöríteni.

### **JPEG** – (Joint Photographic Experts Group)

A JPEG bizonyos információk intelligens eltávolítása útján tömöríti a képet, a file mérete csökkentése céljából. Ezt "veszteséges" eljárásnak nevezik, mivel információ vész el a kép egyszerősítése érdekében. Végeredményként soha nem bitre pontosan ugyanazt a képet kapjuk, de ettől függetlenül az eredmény rendszerint tökéletesen élethű.

Napjainkban ez a legelterjedtebb formátum, mert átlagos tömörítési módját alkalmazva legalább tizedére vagy akár még jobban össze tudja tömöríteni a képi anyagot.[2]

### **3.2.4 Miel**ı**tt a grafikus elemeket a multimédiában alkalmaznánk, felmerül két kérdés.**

### **3.2.4.1. Mekkora legyen a megjelenítend**ı **kép?**

A méretet a vízszintes és függőleges méret határozza meg. Ha például 320\*240 pont nagyságú képet egy 640\*480 képpontos képernyőn jelenítünk meg, akkor a kép a képernyőnek egynegyedét foglalja lefedni. A felhasznált képek mérete csak szükség esetben haladhatja meg a 320x240 pixel felbontást, ekkor a 640x480 ajánlott. A képet nagyítva egy kis torzítás tapasztalható. Ha a kép több képpontból áll, mint a képernyő, akkor a kép egyes részei nem jelennek meg a képernyőn.

Ezért célszerű a kép méretét ellenőrizni és a megfelelő felbontású képernyőn alkalmazni. A megjelenítendő grafika méretét jelentősen befolyásolja a monitor fizikai mérete.

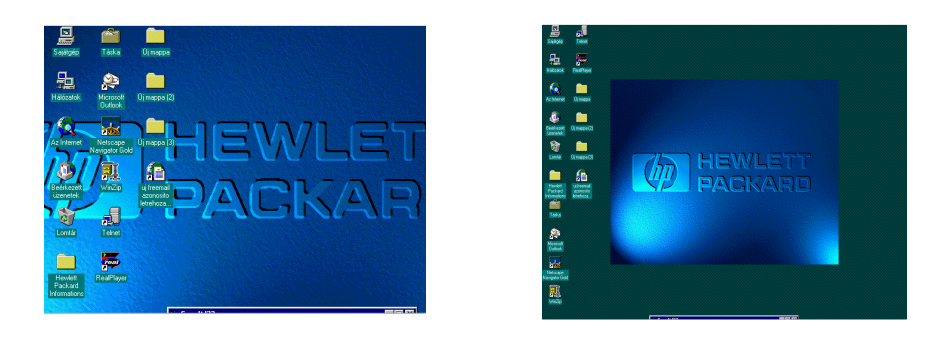

### *A kép méretének el*ı*zetes meghatározása:*

A kép vízszintes mérete képpontban x kép függőleges mérete képpontban x színmélység bitben / 8 = a kép becsült mérete byte-ban megadva.

### **3.2.4.2. Milyen jelent**ı**sége van a felhasználható színek számának?**

A színmélységnek nevezzük a kép minden egyes pontjához rendelt színek számát. Nagy szerepet játszik abban, hogy mennyire élvezhető a kép. A megfelelő színmélység fontos szerepet játszik a multimédiás alkalmazásban. Természetesen törekednünk kell arra, hogy minél élethőebb legyen a kép, de figyelnünk kell az állomány méretére is, hiszen a több szín nagyobb helyet igényel, s lassítják az alkalmazás megjelenítését.

Célszerű a képeket a lehető legnagyobb színmélységgel rögzíteni, ezután pedig a

lehetőségekhez képest 8 vagy 4 bit-re csökkenteni a kép által használt színeket.

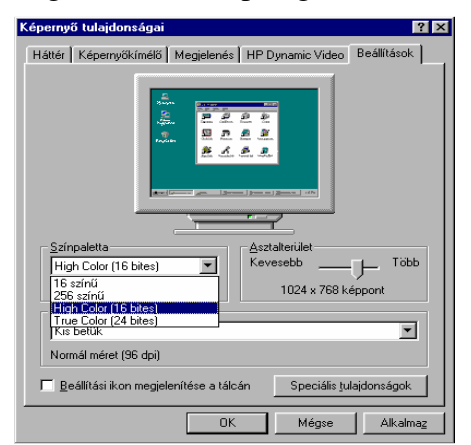

# **3.2.5 Képek rajzolása**

A rajzolóprogramokkal való ismerkedést érdemes a Windows Paint-al kezdeni vagy a korábbi kelető Paintbrush-al. Az ablak ball oldalán található az eszköztár. Az egeret mozgatva

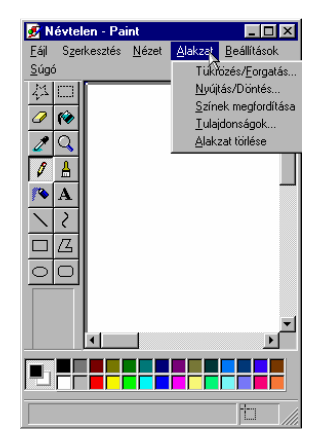

rajzolhatjuk meg az alakzatot. Miután sikerült ezzel az egyszerő rajzolóval képet létrehozni, érdemes megismerkedni olyan képfeldolgozó programmal, amely képes a képek átalakítására, torzítására, restaurálására stb.

# **3.2.6 Képek digitalizálása lapleolvasóval**

A képek multimédiás alkalmazásokba való beépítésének egyik jó módszere a lapleolvasóval való beolvasás. A fényképeket, ábrákat így bittérképes képekké alakítjuk. A

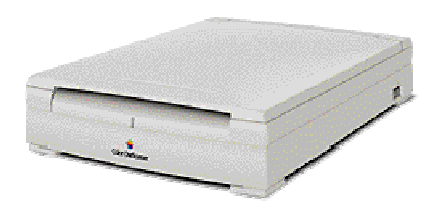

lapleolvasóban egy fényérzéken egység végigpásztázza a képet, majd a kép a monitorra kerül, s onnan lemezre rögzíthető. A lapleolvasónak két fő típusa létezik a kézi és az asztali.

Az asztali szkennerrel érdemes foglalkozni, hiszen

a kézi nem biztosít olyan minőséget, mint nagyobb társa és sokszor több menetben

kell a képet beolvasni vele, mert kicsinek bizonyul. Az asztali szkennerek drágábbak, de sokkal több szolgáltatást nyújtanak, mint kis társaik.

Szabályozható a kép fényessége, kontrasztja, növelhető és csökkenthető a kép mérete, s kiválasztható a felbontása és formátuma. A megfelelő formátum megválasztásával is csökkenthető a kép fizikai mérete. A szkenner minél több képpontot olvas be, annál jobb felbontású lesz a végső kép. A felbontás dpi-ben mérik (dot per inch). 1 hüvelyk vagy 1 inch = 2.5 cm Egy 300 dpi felbontású lapleolvasó 1 inch távolságot 300 képpontra oszt. Ha például egy 2 inch széles 3 inch magas képet akarunk digitalizálni egy 300 dpi-re állított olvasóval, akkor a kép mérete képpontokban:

2 inch \* 3000 dpi = 600 képpont 3 inch \* 300 dpi = 900 képpont

Érdemes megjegyezni, hogy a fényképek beolvasásakor célszerő a 80-120 dpi felbontóképességet használni. Ilyenkor a másolat kellően élesnek látszik. Alacsonyabb felbontás esetén homályos, nagyobb felbontás esetén pedig kontrasztos képet kapunk. Célszerű az adott lapolvasó maximális színmélységét kihasználni és a későbbiekben a multimédiás alkalmazás igényeinek megfelelően csökkenteni. [3]

### **3 . 3 A n i m á c i ó k é s z í t é s é n e k l e h e t**ı **s é g e i**

A mozgókép esetében 28-30 kép másodpercenkénti lejátszása szükséges a folyamatos mozgás megvalósításához, az animációk lejátszása másodpercenként 12-16 kép. Animáció segítségével valóságos életet lehet vinni a multimédiaalkalmazásba. Ezek az adatok jobban a magukra vonják a figyelmet, kiemelik a közölni kívánt információt. A következőkben megvalósítási lehetőségekről, s fejlesztéskor előforduló problémákról szólnék. Sok bemutatókészítő programban megtalálhatóak azok az eszközök, melyekkel egy állókép egy kiválasztott pálya mentén mozoghat, de vannak lehetőségek arra is, hogy magát a képet más módon is megmozgassuk.

# **3.3.1 Állandó hátter**ő **animáció**

Az animáció nem más, mint képek sorozata, melyek gyorsan egymás után tőnnek fel a képernyőn, háttér pedig többnyire mozdulatlan. A mozgást azzal teremtik meg, hogy az alakzatot, figurát más-más helyzetben rajzolják meg az egyes fázisrajzokon. Majd a képet egymás után lejátsszák, miközben a háttér állandó.

Egyes esetekben a képsornak csak bizonyos kulcsrészleteit kell. Megrajzolni, s a program magától elkészíti a közbülső rajzokat.

A Corel Draw! Rajzprogram Corel Move nevő animációs segédprogramjával az állandó hátterő megoldást megvalósította. A hátterek támpontok változatlanok, vagyis egyszer megrajzolva átmásoljuk őket az összes képkockára.

Ezután elkészítjük a mozgatandó figura fázisrajzait: a képsor bizonyos kulcsrajzait megrajzoljuk és a közbülső rajzokat az animáció szerkesztő magától elkészíti. Ebben a programban arra is lehetőség van, hogy az animációhoz hangot rendeljünk, s szinkronba hozzuk egymással azt.

# **3.3.2 Állandó el**ı**térrel készült animáció.**

A lapok általában egy egyszerő rajzot tartalmaznak, pl. ahogyan az ember az utca egyik sarkából a másikba fut. A kép háttere lapról lapra csak egy kicsit változik, miközben az előtér változatlan.

### **3.3.3 Animáció objektum segítségével.**

Az objektum animációs technika lényege, hogy a mozgatandó rajz csak egyszer szerepel az alkalmazás állományokba és ezzel az objektummal, végez alakváltozásokat szoftver (nagyítás, kicsinyítés, forgatás). Tehát egy előre elkészített grafikus objektumot mozgat a képernyő előre megadott útvonalán.

Az animációkat két lépésben állítják elő:

- Az első lépés a kép hátterének megrajzolása.
- A második lépésben a mozgó részletek rajzait készítik el, majd rámásolják azokat a hátterekre.

Az animáció készítése során vannak olyan eszközök, amelyek megkönnyítik a rajzolást, az animáció elkészítését:

- mozgás előre definiált pálya mentén

A megrajzolt objektumot egy előre definiált útvonalon lehet mozgatni. Ezt lehet bonyolult függvényekkel, de vére lehet hajtani az egérrel vagy más mutatóeszközzel, erre lehetőséget adnak az animáció készítő programok.

- képátúsztatás technikája

Ami azt jelenti, hogy egy kép néhány képváltás alatt áttőnik egy másikba. Meg kel rajzolni a változás első és utolsó képét, majd összekel párosítani a két kép megfelelő pontjait.

- fázisrajzolás

Az animáció egyik fontos művelete a fázisrajzolás (tweening). Elegendő a képsor fontosabb rajzait elkészíteni s a program magától elkészíti a többi rajzokat. [4]

## **3 . 4 H a n g a n y a g o k a m u l t i m é d i á b a**

A hanganyagok a multimédia alkalmazások elválaszthatatlan részét alkotják. Egy kellemes zene vagy egy különleges effektussal vagy magyarázó beszéddel például oktatóanyagokban olyan hatása lehet, hogy akár egy korábban érdektelen téma iránt is felkeltheti a figyelmünket.

Azonban nem árt vigyázni arra, hogy az említett egységek illeszkedjenek a multimédiaalkalmazások hangulatához. Az említett hangeffektusokkal a Windows mindennapi használata során is találkozhatunk, amelyet akkor hallunk, ha a sound (Hang) panelen eseményekhez hangokat rendelünk.

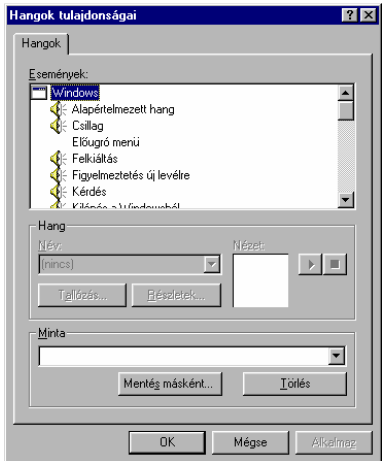

*A hangfolyamatok különböz*ı *frekvenciatartományokra oszthatóak:*

0 - 20 Hz infrahangok 20 – 20 kHz hallható 20 – 1GHz ultrahangok 1GHz – 10THz hyperhangok

A multimédia rendszerek csak a hallható hangok tartományával foglalkozik. A számítógépen az audio adatok digitális formában vannak jelen.

### **3.4.1 Mintavételezés**

Az egyetlen mód, ahogy a számítógépen hangot rögzíthetünk, az ún. mintavételezés vagy angol nevén sampling. Ennek során a számítógép a kapott analóg jelből egy ADC (Analog – digital convertel) segítségével digitális adatot gyárt. Ennek a digitális hangadatnak a megszólaltatása a **DAC** (Digital – Analog convertel) feladata, ami valamivel egyszerőbb feladat.

- Felmerülnek ezek után különböző minőségi paraméterek.

- Az első minőségi paraméter a mintavételezési frekvencia vagy mintavételezési gyakoriság.

Ez adja meg az, hogy az ADC (Analog – Digital covertel) másodpercenként hány mintát vegyen a hangból. Ha a mintavételezési frekvencia, pl. 22100Hz, akkor másodpercenként 22100 alkalommal vesz mintát az ADC. A számítástechnikai multimédia célú alkalmazások esetén a következő mintavételi frekvenciák használatosak: 11.025 kHz, 22.05 kHz, 44.1 kHz. Az első frekvencia emberi beszéd közepes minőségű rögzítését teszi lehetővé, míg a második és a harmadik az emberi beszéd jó minőségű rögzítésére használható.

A második minőségi paraméter, a bitmélység (bit depth), vagy hangfelbontás. A bitmélységtől függ az, hogy a hallható tartományból (20Hz – 20000Hz) milyen széles tartományt tudunk rögzíteni a számítógéppel. A hangfelbontás minimum 8 bites lehet, a 16 bit már kiváló minőséget eredményez, a 24 bit pedig csak stúdióban használatos.

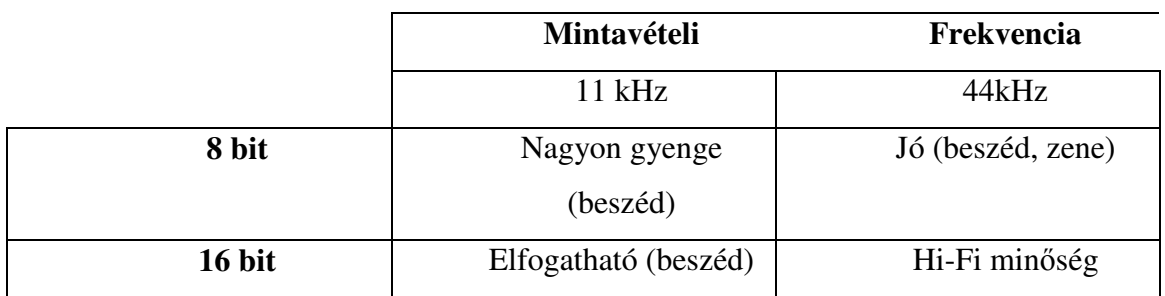

### **3.4.2 Hangok rögzítése Windows Sound Recorder segítségével**

Ha hangkártyával rendelkezünk, akkor lehetőségünk van hangok rögzítésére is, amelyeket a Windows Sound Recorder (hangrögzítő) nevű programja segítségével vehetünk fel.

Ezzel a programmal változtatásokat idézhetünk elő a felvett hanganyagokban, effektusokkal bővíthetjük, egymásra vehetünk két hangfile-t. A hangokat .wav formában

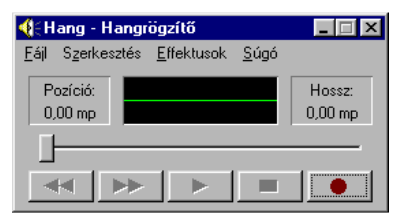

vehetjük fel. Az ablak alján ugyanolyan gombok sorakoznak, mint a magnón. A görgetővel mozoghatunk a hangfile-ban. Az ablak közepén található kijelző a hanghullám amplitúdóját jelzi,

amely lejátszáskor "táncoló" hullámnak tűnik. A lenght (hossz) keretben időtartama látható, amely természetesen a memóriától és a szabad lemezterülettől is függ, általában  $40 - 60$ másodpercnyi felvétel rögzítésére számolhatunk. A lenght-tel ellentétes oldalon lévő számláló azt mutatja, hogy a file melyik részénél tartunk.

A menüsorban megtalálhatjuk azokat az almenüket, amelyekkel felvett file-ba módosításokat végezhetünk.

- File mentése (Save, Save as)
- Hanganyaghoz egy másikat kereshetünk (Mix with file)
- Hangerő növelése, csökkentése (increase volume, Decrease volume)
- Lejátszási sebesség megváltoztatása (increase speed, decrease speed)
- Visszhang keltése (add echo)
- File-ból törölhetek (aktuális pozícióból = delete after current position)

### **3.4.3 Hangformátumok áttekintése**

**RAW**: a legalapvetőbb formátum, csakis kizárólag a digitalizált hangot tartalmazza. Ha meg akarjuk hallgatni, akkor a lejátszóprogramnak meg kell adni, hogy minőségben lett bedigitalizálva.

**WAV**: a Microsoft által elterjesztett formátum. Rugalmas a felépítése, azaz az adott wav fileba rögzítjük a készítő nevét, és még sok fontos dolgot a file-ra vonatkozóan.

MIDI: két zenei eszköz között kódolt zenei jelek átvitelét teszi lehetővé. A kódolás tartalmazza az eszköz megnevezését, a hangjel kezdetét végét, az alapfrekvenciát és a hangerőt. A kódolás 10 oktávon keresztül történik, ami 128 hangnak felel meg. Egy speciális kottát ír le, de más nincs letárolva, mert egy szabványosított hangszerkészletből építkezik.

### Modul formátumok:

**MOD, S3M, XM, IT**: a számítógép segítségével készíthetünk zenét. A modulok egy vagy több hangmintát és egy speciális kottát tartalmaznak.

#### Hangszer formátumok:

A hangszerfile-ok egy hangszerből különböző hangmagasságokban vett mintákat tartalmaznak. pl**. XI, PAT, SBF**.

#### Tömörített formátumok:

A mai legelterjedtebb tömörített formátum az MP3, amely választható minőségben képes a hanganyagot tárolni, és átlagosan a tizedére csökkenteni a hangminta helyigényét. Ez a formátum adatvesztéssel dolgozik, de az emberi fül számára legtöbbször nem, vagy csak alig hallható minőségromlást idéz elő. Az MP3 fileok minőségét a kbit/s érték megadásával szabályozhatjuk.

Interneten kapott nagy nyilvánosságot a streaming média fogalma. Ezt a lehetőséget legtöbbször rádiók alkalmazzák internetes oldalaikon. (Danubius Rádió, Tilos Rádió, Pararádió). A legelterjedtebb streaming formátum az RA (Real Audio).

#### **3.4.4 Szintetizátor a számítógépen: "Midi"**

A midi egy olyan digitális hangszercsatoló protokoll, ami lehetővé teszi az elektronikus hangszer és a számítógép egymás közötti adatcseréjét. A midi állományokat a wav állományokkal ellentétben hangok lejátszására vonatkozó utasításokkal tároljuk.

Ezért olyan programra van szükségünk, amely lehetővé teszi a midi file-ok rögzítését, szerkesztését, lejátszását. Természetesen előtte az elektronikus hangszereket a hangkártya midi portjához kell csatolni.

### **3.4.4.1 Midi file-ok lejátszása**

Ahhoz, hogy meghallgassunk egy midi filé-ót, be kell táplálni egy szintetizátorba, amely az állományban lévő utasításokat hangokká alakítia, majd a zenét hangszóróra juttatja. A file-ba lévő utasítások vagy a hangkártyában lévő szintetizátorra, vagy a számítógépre kötött külső szintetizátorra juttatjuk. Manapság már leterjedt az, hogy beépített szintetizátora van a hangkártyának.

A lemezen vagy CD-n tárolt midi file-okat a Windows midilejátszójával is meghallgathatjuk. Kiválaszthatjuk a lejátszani kívánt média típusát a Device (Eszközök) menü segítségével.

### A következő opciók jelennek meg:

- 1. CD audio
- 2. Midi lejátszó
- 3. Sound (hang)
- 4. Video for Windows

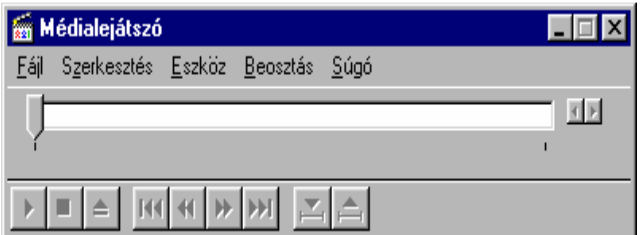

Ha a Device menü valamelyik opcióját választva csak azok a file-ok jelennek meg, amelyeket a választott eszköz használ. Ha a file menü open elemét választjuk, akkor pedig minden file látszik. A midi file-ok lejátszásakor a midi sequencer érdemes választani.

### **3.4.4.2 Midi file-ok készítése**

Megvalósítására soundvezérlő program beszerzése szükséges, ugyanis a Windowshoz nem adnak sound vezérlőt. Ma azonban ennek beszerzése már nem jelenthet gondot, hiszen számtalan ilyen szoftver kapható a kereskedelemben shareware formájában. Egy ilyen programmal már nemcsak a számok meghallgatása lehetséges, hanem saját mővet is komponálhatunk. [3]

## **3 . 5 V i d e ó a m u l t i m é d i á b a n**

A videó bejátszások az összes szemléltető előnyükkel együtt akkor hatékonyak igazán, ha a megfelelő információt megfelelő tempóban, felbontással és hanggal nyújtják. Videó anyagokban be lehet mutatni olyan speciális feladatokat vagy eseményeket, amelyeket szavakkal csak körülményesen lehetne elmagyarázni, grafikával pedig nem lehetne elég élethően megrajzolni. Mozgóképek segítségével nagymértékben felkelthetı a multimédia bemutatót megtekintő felhasználó figyelme. A számítógép monitorján videofelvételeket is megjeleníthetünk, majd eltárolhatjuk lemezre a megállított képet, vagy akár az egész jelenetet. A videofelvétel nem más, mint állóképek sorozata, amelyeket egymás után jelenítünk meg.

A videóanyag számítógépre való feldolgozásának lehetőségei:

### 1. A videódigitalizálás folyamata

Ebben a folyamatban az analóg videóképek sorozatát a videó digitalizáló kártya segítségével bittérképeket tároljuk a számítógép merevlemezén. A lejátszáskor pedig az egymás után tárolt bittérképeket megjeleníti a számítógép, adott visszajátszási sebességgel, amelynek gyorsaságától függ, hogy szemünk a képkockákat mozgóképnek érzékelik.

### 2. A videó overlay technika

Ebben az esetben az analóg videojelet egy lejátszóról overlay kártya segítségével visszük a számítógépbe, és játszunk le. A megoldás lehetővé teszi a vidójel tárolás nélküli beillesztését a multimédiás alkalmazásba. A kép digitalizálását az overlay kártya végzi, amely gyakran közvetlen kapcsolatban van a videokártyával. A módszer lényegesebben kisebb számítási sebességet igényel, azonban lényegesebben drágább.

### **3.5.1 Videóanyag jellemz**ı**i**

**Képváltási sebesség:** videózásra azért van lehetőségünk, mert a szem recehártyájára vetített kép az idegsejteket impulzusok generálására készteti, amelyeket aztán az agy kiértékel. Mivel a kiértékelés is időbe telik, ezért van lehetőségünk arra, hogy megfelelő sebességő képváltásokkal az egyes képek egymásba folynak.

A tévénél 25 kép/másodperc a képváltás. A számítástechnikában ettől magasabb a képváltási frekvencia (70-90 Hz).

**Képméret: á**llományok méretét tekintve a multimédiaalkalmazások közül ez foglalhatja el a legnagyobb helyet. A digitalizált videóanyagot a multimédiaalkalmazás mindig egy külön álló ablakban jeleníti meg, általában a 4:3 arányhoz ragaszkodnak, de a technika fejlıdésének köszönhetően ez folyamatosan változik.

### *Méret maghatározására az alábbi képletet használhatjuk:*

Képkocka méret byte-ban x képváltás sebesség x videó hossza = állomány mérete. Például: egy 320x240képpontos kép, amely 24 bit színmélységő képpontonként 60 másodperc videóanyaga (16 kép/másodperc) 320x240x3 byte = 230400 byte képkockánként. 16x60x230400 byte =221184000 byte ~ 211Mb

**Színmélység:** A digitalizálás alkalmával érdemes maximális színmélységet kihasználni a hardver adta kapacitásnak megfelelően, aztán a videóanyag beillesztése előtt a lehetőségek figyelembevételével csökkenteni azt. Minél nagyobb a színmélység annál nagyobb a videóanyag állományának mérete.

A videó hossza maximum 60-90 másodperc legyen. Ha a képminőség nem teszi lehetővé a teljes képernyőnyi képet, a kis mozgókép nézése 1-1,5 perc múlva fárasztóvá válik.

### 3.5.2 Videó anyag lejátszás "Házimozi":

A videóanyagot a Windows már ismertetett Media Player programja segítségével lehet. Ha a lejátszani kívánt videóanyag formájának megfelelő meghajtó program van telepítve a Windows rendszerben a Media Player segítségével, lehetőség van a megtekintésére. Használata különösebb szaktudást nem igényel, mert nyomógombjai hasonlítanak a magnó kapcsolóihoz.

A digitális filmeket a Windows Video for Windows-ban található VidEdit segítségével vághatjuk meg az AVI fájlok kép és hangadatait. Természetesen vágás előtt meg kell nyitni a file-t, s lehetőségünk van a kép egy részének kiválasztására. Az ablakában megjelenő ikonokat könnyen tudjuk kezelni, ha ismerjük a Word/Write menüjeit és ikonjait. Kivágás, másolás, beillesztésre ugyanazok az ikonok szolgálnak. A nyomógombjai pedig teljesen egyenértékőek a Media Player vagy Sound Recorder gombjaival.

### *Tömörítés videóanyagban:*

A VidEdit szolgáltatásai, közé tartozik a videójelenetek tömörítése is. Tudjuk, hogy néhány másodperces videókép 10MB, vagy akár több is lehet. A film amellett, hogy rengeteg lemezterülete foglal, megdolgoztatja rendesen az adatátvitelt vezérlő hardvert és szoftvert.

### **Megoldásnak két lehet**ı**ség van:**

- Csökkentik a videóanyagok színmélységét és *képméretét*
- Lemezre mentés közben *összetömörítik* a videókép anyagait.

A tömörítés csökkenti a kép által elfoglalt helyet, s egyben javítja a visszajátszást is, hiszen időegységenként kevesebb adatot kell átvinni a tároló közegből a számítógépnek.

### **3.5.3 Tömörítés**

A multimédiaalkalmazásunkban mozgókép használatakor másodpercenként 25 képet szeretnénk megjeleníteni egy 640\*480 képpontban, akkor körülbelül 1 másodperc alatt több MB adatot kell átvinni a háttértároló és a VGA kártya között erre a leggyorsabb számítógépek sem képesek. Lejjebb adjuk igényeinket és 640\*480-as ábrázolást és a 24 bites színmélység helyett 8 bitet használunk, és 15 képet jelenítünk meg szekundumonként, akkor az adatátviteli sebesség elviselhetővé válik (288 Kbyte/s), de még nem vettük figyelembe a kliphez tartozó hangadatokat, melyek plusz adatokat jelentenek (30 Kbyte).

### **3.5.3.1 Tömörítés alapjai**

### **- redundancia**

Az adatfeldolgozásban a redundancia az üzenet információt nem tartalmazó résztartományának mértéke. Az adattömörítés redundanciát használja ki, vagyis megpróbálja csökkenteni a meglévő adathalmazban az ugyanazon információt, hordozó adatcsoportokat. A számítógépes képfeldolgozás területén három féle redundancia létezik.

## **- Kódolási redundancia**

Tételezzük fel, hogy olyan képünk van, amellyel kétféle világosságkód fordul elő 0 fekete, 255 fehér a képpontok kódja. Ezeket normális esetben 1 Byte-on ábrázoljuk. Azonban ebben az esetbe az információ 1 byte helyett 1biten is ábrázolható 0 fekete 1 fehéret jelenti.

## - **Képi redundancia:**

A kép belső összefüggéseit használja ki. Ha az egymást követő képek csak kismértékben térnek el egymástól, akkor az egyes képek gazdaságosan kódolhatók a képek közötti változások megadásában.

## **- Látványon alapuló redundancia:**

Képek sok olyan információt tartalmaznak, amelyet a látószervünk nem képes érzékelni. Felesleges az ember számára nem látható információkat megjeleníteni, s így a felesleges információ kiszűrésével adattömörítés érhető el.

# **Képtömörítési eljárások:**

- 1. Veszteségmentes tömörítés
- Változó hosszúságú kódolás
- Huffmann-kódolás
- Aritmetikai kódolás
- Bitsík kódolás
- Homogén foltok kódolása
- Határvonal kódolás
- Futamhossz kódolás
- Kontúrkövetés
- Kódolás előrebecsléssel

### **2.** Veszteséges tömörítés

# **Matematikai transzformáción alapuló kódolások**  Karthumen-Loeve transzformáció Diszkrét Fourier transzformáció Wals Hadamart transzformáció Diszkrét koszinusz transzformáció

## *Az alábbiak közül ismertetném a Huffmann-kódolás eljárását:*

1. Írjuk fel a bemenő adatokat egymás alá gyakoriságuk szerint növekvő sorrendbe.

2. Vizsgáljuk a két legkisebb gyakoriságú elemet és vonjuk össze őket, úgy, hogy összeadjuk a hozzájuk tartozó gyakoriságok értékeit is.

3. Az összevonást folytassuk mindaddig, amíg az összeggel el nem érünk a teljes képpontszámig.

4. Ezután minden egyes adathoz kódot rendelünk. A kód azon bitjei legyenek egyértékőek, amelyek a hozzájuk tartozó összevonásokban a párjuknál feljebb voltak. [7]

# **Konkrét szabványok**

### **JPEG szabvány:**

JPEG (Joint Photographic Experts Group), melyet az amerikai ISO (International Standard Organization) és a CCITT (Consultation Comnitte on International Telephone and Telegraph) közös munkacsoportjában született meg.

Az eljárás a diszkrét koszinusz matematikai transzformáción alapul. Segítségével akár 1:30 tömörítési arány is elérhető. A szabvány megengedi a veszteséget a színinformációk tömörítésekor. A tervezők azt használták fel, hogy az emberi látószerv sokkal kevésbé érzékeny egy adott kép színinformációinak megváltozásaira, mint fényességviszonyok megváltozására.

### **M-JPEG szabvány:**

Állóképek tömörítése mellett mozgóképek tömörítésére alkalmassá tett újabb szabvány. Ezzel a technikával tárolt képanyag alkalmas a videószerkesztésekhez. A tömörítés mértéke széles határok között változtatható. Ha 1:5, 1:10 tömörítést használunk, akkor visszajátszáskor közel azonos minőséget kapunk. Szükséges ennél a módszernél a nagy háttértároló.

### **AVI szabvány:**

Microsoft-tól származó AVI formátum (Audio Video Interleaved), amelyben videó és audioinformáció váltakozva követi egymást.

### *AVI állományok felvételének és lejátszásának elve*

A kamerával felvett jelet egy videokártyával digitalizáljuk, majd raszter alapú (képpontokból összetett vonalak hézagmentesen jelennek meg) képsorrá alakítjuk. Ezzel egyidejőleg a képekhez tartozó hangot a hangkártya digitalizálja. A digitalizált audio adatokat a tömörített videóadatokkal az AVI állományban tárolják. Lejátszáskor az audio adatok ismét hangkártyára kerülnek, amely visszaállítja az eredeti hangot, s közben a kicsomagolt videó adatok a VGA kártyára jutnak. Tehát az AVI állományban a hang és képanyag felváltva tárolódik. Az AVI-ban nem képről-képre tárolják a videó adatokat, hanem csak azokat tárolják, amelyek jelentősen megváltoztak. Hogy a videóklipp ne legyen teljesen felismerhetetlen, egy idő elteltével ezért a szoftver időnként a teljes képet is rögzíti.

### **MPEG szabvány:**

Az MPEG (Moving Picture Experts Group) szabványt is az ISO szabványosította. Mozgófilmmel párhuzamosan hanganyag tömörítésére is alkalmas. Rendkívül nagyfokú tömörítési eljárás, amellyel megoldható, hogy egy 1.44 MB kapacitású lemezen 45 másodperc teljes képernyős mozgó film tárolható. Annyira bevált szabvány lett, hogy a kábeltelevíziós adásokat is MPEG formátumba közvetítik. Az eljárás lényege, hogy a képkockák közötti különbségeket tárolják. Az MPEG technikával az 1:100, 1:200 tömörítési arány is elérhető. Az MPEG szabványnak többféle változata is létezik.

Legelterjedtebb MPEG-I szabvány, amelyben a tömörített audio és videó anyagok átviteli sebessége 1.5 Mbit/s . Ennek az átviteli sebességnek még a kétszeres CD-ROM is megfelel a kép és hang valós idejő kicsomagolását általában egy önálló hardver egy úgynevezett MPEG kártya végzi.

Az MPEG-II szabvány ugyanarra a célra készült, mint elődje, csak itt már jóval nagyobb információ átviteli sebességet követelnek meg. A tömörített audio és videó információk sebessége 3 Mbit-től 10 Mbit-ig terjedhet, ami nagyobb felbontást tesz lehetővé. Az MPEG-II elsősorban stúdió minőségű alkalmazások számára készült. Itta felbontás akár 1920\*1080 is lehet. Átviteli sebességként 20-40Mbites másodpercenként.

Az MPEG-IV azonban alacsony követelményrendszerrel rendelkezik. Telefonvonalakon történő videó átvitelre fejlesztették ki.

Szintén elterjedt még az Apple által kifejlesztett QuickTime Movie (MOV) formátum, és érdemes még megemlíteni a napjainkban elterjedő VIVO-t is. A ViVO-t sokan használják videófilmek csereberélésére, ugyanis átlagosan 120-180Mb-ban egy teljes hosszúságú (másfél órás) film rögzítése hangal együtt, és teljes mérető képernyıre nagyítva Windows alatt le is játszható.

### **ShockWave (SWF):**

Az internetes multimédiának is megyan a maga streaming media-s megfelelője. Ennek a mai legjobb, és világszerte kedvelt képviselője a Macromedia által fejlesztett ShockWave formátum. Ennek használatához le kell töltenünk az internetről a Macromedia Flash nevű programot, amely beépül az általunk használt böngészőbe, és onnantól kezdve átveszi a ShockWave- et használó oldalak kezelését. SWf fileokban különböző objektumok vagy egységek vannak, amelyek a felhasználó minden egyes mozdulatára változhatnak, reagálhatnak.

A képek és a hangok tömörítve kerülnek tárolásra, míg a szövegek és az ábrák a fő adataikkal jelennek meg. A ShockWave-ban dolgozók eddig elérhetetlen látványos animációkat és efekteket pár tíz kb-nyi méretben valósíthatnak meg.

Példák ShockWave-oldalakra:

http://www.flashfilmfestival.com http://www.westel.hu http://www.futureco.hu/flash/ http://www.macromedia.com/software/flash/gallery/collection/ [8]

## *3 . 5 . 4 . Ú j a b b t ö r e k v é s e k*

Nem az MPEG az egyetlen olyan codec (Compression-Decompression algoritmus szakkifejezés rövidítése), amely képes a jó minőségű videó lejátszására. Léteznek olyan technikák, amellyel megfelelő minőségben tudjuk az anyagokat lejátszani.

Ennek a technikának a lényege, hogy nem teszi szükségessé egy kiegészítő hardver beszerzését, hanem a mozgó állományok kicsomagolását a program a processzor segítségével végzi. Tehát a jövő a szoftveres CODEC-eké.

### **Az INDEO 4.0**

Olyan codec eljárás, amely televíziós videóképet adhat számunkra. Másodpercenként 30 képkockás lejátszási sebességet tesz lehetővé. Drága hardvert nem igényel, csak egy Pentiumos gépet. Az Indeo a processzort használja videó dekódolásra. A Windows 95 támogatja a Indeo 4.0-t, a Windows 98 pedig a Indeo 5.0.

### **Cinepak**

Szoftver alapú codek eljárás, amely mozgóképek lejátszását teszi lehetővé. Nem teszi lehetővé a teljes képernyős lejátszást. A codek akár 386-os rendszereken 320 x 240- es képpontos felbontással 15 képkocka/másodperc videó lejátszást tesz lehetővé. A Windows 95, és 98 is támogatja ezt az eljárást.

### **TrueMotion-S**

Olyan szoftveres codek, amely teljes mozgású videólejátszást tesz lehetővé 320 x 240 képpontos felbontásban. A kicsomagolásnak nagy erőforrás igénye van. [8]

# **4. A HIPERTEXT**

Vannevar Bush egy 1945-ben megjelent tanulmányában javaslatot tett olyan berendezés elkészítésére, amelynek segítségével az emberiség rendelkezésére álló tudásanyag, az adatok és információk összegyűjtött és egyre növekvő halmaza áttekinthető lenne, beleértve az egyes részinformációk könnyű és gyors elérhetőségét is.

Működési elve: a szöveg egyes részeit a felhasználó aktiválja, azok előre meghatározott asszociatív kapcsolatok segítségével képesek lennének más tartalmak automatikus megjelenítésére.

 A fogalmat Theodor Nelson alkotta 1974-es Computer LibDream Machines címő könyvében az olyan elektronikus szöveg leírására, amely a szövegbe ágyazott kapcsokkal rendelkezik, a kapcsok pedig más szövegekre mutatnak. Ezek a kapcsolódási pontok lerombolnák az írott világ linearitását és arra bátorítják az olvasót , hogy megtalálja a saját egyéni útját nagy mennyiségő információban. Ezek az ötletek a World Wide Web-bel valósultak meg.[4]

A nyolcvanas évek közepétől pedig a piaci forgalomban is megjelentek az első hipertext rendszerek. Napjaink információs környezetének alapvető és általános gyakorlatát jelenti a hipertxet alapú információszervezés. Egérkattogtatással vezérelhető a felhasználói felület az Interneten. 1995-re már a világ legnagyobb hypertext adatbázisává és elektronikus publikációs médiumává nőtte ki magát.

A Multimédiaalkalmazásokkal mindig valamilyen üzenetet, információt szeretnénk eljuttatni a felhasználó számára. Az információt csak úgy fogja megérteni, ha számára érthető üzenetet kap, és ismeri annak pontos jelentését. Ha teljesen elkerülhetetlen az idegen kifejezések használata, akkor ezeket a multimédiaalkalmazásokban meg kel magyarázni. Ekkor ajánlatos használni a hipertext alkalmazásokat.

 A hipertext tulajdonképpen egy teljesen természetes szöveg, amelyet írni, olvasni, javítani lehet. Ezeket a szavakat, mondatokat általában a szövegkörnyezetből kiemelve találjuk a multimédiás alkalmazásokban. A kiemelt szóra, mondatra, fogalomra mutatunk és kattintunk, ekkor ezekhez tartozik egy olyan cím, amely a pontos magyarázatot tartalmazza.

# **5. HIPERMÉDIA**

 A hipermédiában az egyes információegységek, csoportok közötti asszociatív kapcsolatok is tárolva vannak, ily módon az egységek nemcsak előre megadott szekvencia mentén érhetők el, hanem kereszthivatkozások (cross reference link) segítségével ugorhatunk az egyes elemek tartalmi-logikai kapcsolatban álló más egységekre. A hipermédia lehetővé teszi azt, hogy a szöveg ismeretlen fogalmainak magyarázataként ne csak szöveges magyarázatok, hanem képek, hanganyagok, sőt mozgóképek is szerepelhessenek. Itt már szükség van számítógépbe épített hangkártyára, hangszórókra és olyan grafikus megjelenítő eszközre, amely támogatja a képek és a mozgóképek megjelenítését és lejátszását. A hipermédia dokumentumok különösen nagy tárolókapacitást igényelnek, ezért elsősorban CD-ROM formában jelennek meg, illetve on-line módon érhetők el. [5]

# **6. WORLD WIDE WEB**

 1989-ben Tim Berners-Lee és Robert Cailliau, a genfi Európai Nukleáris Kutatóközpont (CERN) kutatói javaslatot tettek hipertextrendszer létrehozására, amely a különböző szervereken "szétszórt" információkat egységes grafikai felületen képes kezelni. Eredeti céljuk az volt, hogy a több adatbázisban szétszórtan található szakmai információkat speciális szoftverek segítségével könnyen elérhetővé tegyék a CERN részecskefizikusai számára. Az általuk létrehozott rendszerből alakult ki a mai World Wide Web (WWW), ez az Internet alapú globális hipermédia rendszer.

 A World Wide Web a népszerő ügyfél- kiszolgáló (kliens-szerver) model alapján működik. A különböző helyeken tárolt, különböző kódolású információelemeket a tallózó szoftver (browser) keresi meg, és grafikai szimbólumok alkalmazásával kialakított ..felhasználóbarát" felszínen, a web-lapon jeleníti meg.

A web-lap a WWW alapeegységének tekinthető. A web-lapok szöveget és ábrákat is tartalmaznak, felületükön kisebb-nagyobb ablakban mozgó képek, animációk, illetve videóanyagok is megtekinthetőek. A rendszer képes hangállományok átvitelére és lejátszására.

A web-lapok azon részei amelyek aláhúzással, vagy kiemelye eltérő színnel vagy képek különböző információkra utalnak, amelyek lehetnek ugyanazon a számítógépen, de bármely más adatbázisban a földkerekségen. Ezek a linkek két részből állnak: - a kiemelt szövegrész vagy grafika, és mögötte a cím.

- utasítás, amely a kereső számára megadja, hogy a szükséges információ milyen szabályrendszer alapján hívható be.

Napjaink legelterjedtebb World Wide Web ügyfél programja a NCSA (National Center for Supercomputing Applications) által fejlesztett Mosaic, valamint a Netscape Communications Co. Által létrehozott Netscape Navigator. A WWW alkalmazások HTTP

29

(HiperText Transmission Protocol) alapján kommunikálnak egymással. Szabványosított nyelve a HTML, amely segítségével hipermédia dokumentumokat szerkeszthetünk.

 A World Wide Web nem más, mint a hipertext típusú információszervezés, a multimédia prezentáció és az Internet alapú kommunikációs kapcsolatrendszer integrációja. Ezt az új, többdimenziós információs univerzumot általában "hipertérnek" vagy "kibertérnek" nevezik.

 Teljesen új távlatokat nyit a World Wide Web a távoktatás területén, hiszen egyszerűen, olcsón lehet előállítani olyan oktatási anyagokat, amelyek bármikor átírhatók, modernizálhatók, s a világ bármely hálózatba kapcsolt helyén rendelkezésre állhatnak.

A modern távoktatás informatikai hátterét az Internet rohamos fejlődése és terjedése teremti meg. Az Internet és az INTRANET (zárt szervezeten belüli, Web felülető, több funkciós kommunikációs hálózat) megjelenítésével a "tudás/tananyag adatbázisok" nagy, központi Web-szervereken kapnak helyet, amelyeket a tanulók Web-böngésző programokkal érhetnek el. [1]

Néhány érv a Web-alapú távoktatás mellett:

- Az Interneten publikálható információ minősége ma már összemérhető más elektronikus, multimédiás oktatóanyagokéval.
- Web-fejlesztő környezetben grafikusan lehet igényes, interaktív multimédia elemeket is tartalmazó Web oldalakat fejleszteni.
- Az információ mindig naprakészen tartható, az archív információ is mindig hozzáférhető (nincs elavult tankönyv).
- Az egyes szakterületek információi egységesen elérhetőek.
- Az információ mélysége is jól szabályozható (pl. egy Web szervernek lehet publikus és zárt szegmense).
- Meglévő kommunikációs hálózat esetén a naprakész információ áramlása sokkal gyorsabb, és olcsóbb, mint bármilyen más módon

# **6 . 1 V i r t u á l i s E g y e t e m**

A virtuális egyetem fogalmát kétféle értelmezésben használják a weben. Az egyik szerint a virtuális egyetem az adott felsőoktatási intézményt bemutató hipermédia program, ami végigkalauzolja a látogatót az egyetemen szövegek, faktorgrafikus adatbázisok, álló és mozgókép segítségével. A másik, gyakran használt megközelítésben a virtuális egyetem Internetre alapozott egyetemi kurzusokat, távoktatási rendszereket jelent.

Világszerte gombamód szaporodnak azok a Web-helyek, amelyek egyetemként vagy iskolaként hirdetik magukat. Ezek az oktatási intézmények kétségkívül távoktatást folytatnak és egyes szempontokból meg is felelnek a távoktatással szemben támasztott követelményeknek. Olyan intézmény viszont csak egyetlen egy van a világon, amelyik mint egyetem csak a weben létezik és olyan akkreditációval bír, hogy kreditjeit bármely más, akár klasszikus, nappali amerikai egyetem is elfogad, ez a Jones International University (JIU) Denverben. A JUI "motorja" az *e*-education szoftver, amelyik minden, a távoktatással és távoktatási médiafejlesztéssel szemben támasztott követelményeknek megfelel.

 Érdemes ezzel kapcsolatban megtekinteni a http://www.idg.hu/uniworld/ címen egy magyar-amerikai fejlesztési programot bemutató Web site-ot, ahol pontosabb információkat szerezhetünk erről a fajta távoktatási módszerről. [7]

# **7. KÖVETELMÉNYEK EGY MULTIMÉDIA SZÁMÍTÓGÉP HARDVER ELEMEIVEL SZEMBEN**

A hardver fejlődésével együtt a média szoftverek is fejlődtek. A számítógépek gyártói igyekeztek minél jobban, megfelelni a szoftvereknek. A multimédia PC ma már olyan alkotórészekből áll, melynek pontos együttműködése eredményezi a számítógép nagy teljesítményét. A hang és videokártyákat, modemeket gyártó cégek kidolgoztak egy szabványt 1994-ben, amelynek neve PLUG and PLAY.

A szabvány lényege, hogy az egyes perifériák azonosítókat kapnak, amely segítséget ad ahhoz, hogy a géphez csatlakoztatva az adott perifériát a számítógép képes lesz automatikusan felismerni. Ha a kapcsolt perifériák egyike is gyengébb, mint amit a rendszer egésze megkívánna az legyengíti a gép teljesítményét.

A szoftver és hardvergyártók elsőként 1990-ben kiadtak egy szabványt, az MPC-t (Multimédia Personal Computer). Ez specifikáció meghatározta a gyártóknak és fejlesztőknek azt a minimumot, amelyet teljesíteni kell egy MPC emblémával ellátott PC-nek. A számítástechnika fejlődésének köszönhetően ez a szabvány elévült és kidolgozták az MPC-2 szabványt.

A számítástechnikában eddig tapasztalt gyorsütemű fejlődésnek lesz folytatása, hisz ez a hardver és szoftvergyártók együttes érdeke a fejlődés. Ettől frissebb szabvány is létezik ma mára világon. De a magyar átlagfelhasználó számára az MPC-2 szabvány még most is aktuális. [1]

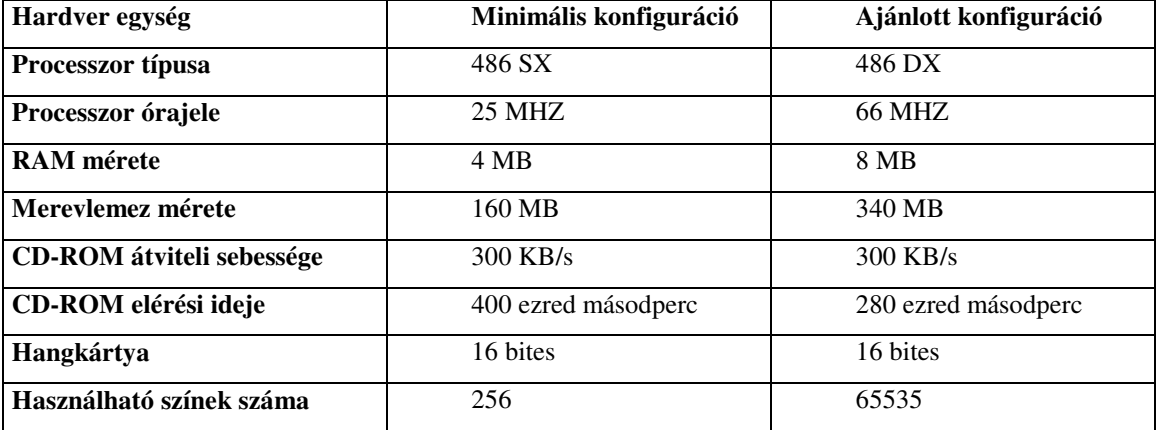

### **Szabvány**

# *7 . 1 C P U ( C e n t r a l P r o c e s s i n g Un i t )*

A korábbi (386, 486, Pentium) processzorokról nem érdemes szólni annak ellenére, hogy képesek voltak bizonyos multimédiás alkalmazások lejátszására, futtatására. Aki ezt próbálta az tudja, hogy mindezt nagyon lassan tették. Az Intel és az alkalmazók érezték, hogy szükség van változásra az alkalmazások futtatása terén és létrehozta az MMX-es gondolkodású processzort.

Tulajdonképpen arról a százlábúról van szó, amely a gép lelke. 1997. január 7-én jelentette be az Intel az MMX processzor piacra dobását. Jó volt az időzítés, hiszen az Intel az első processzorát éppen 25 éve jelentette meg. Ez a processzor a Pentium processzorokat váltja fel egy új architektúrájú nagyobb teljesítményő CPU-ra. Az asztali változatú processzorok frekvenciája 166-200 Mhz, de ma már a 4 Ghz-es is előfordul. Ez az elem képes a hagyományos nem MMX-es szoftverek esetén is a 10-20% sebességnövekedést elérni. Ugyanez az MMX kódot tartalmazó szoftverek esetén elérheti a 60% is. A processzor pluszutasításokat képes végrehajtani. Az új utasítások végrehajtásához a tervezők tanulmányozták a multimédiaalkalmazások által leginkább használt mőveleteket, s arra törekedtek, hogy ezeket a mőveleteket minél gyorsabban lehessen végrehajtani.

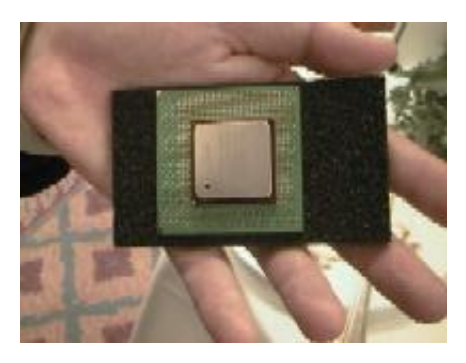

## *Új fejlesztés: Intel Pentium 4, 4 GHz*

A Pentium 4 új generációs teljesítmény biztosít a kép és hangfeldogozás, a korszerő internetes technológiák alkalmazása és a háromdimenziós grafikák megjelenítése között. Az új processzor az Intel NetBurst mikroarhitektúrára épül. Az elkövetkezendı években ez az egyedi technológiakombináció támogatja majd az Intel üzleti és magánfelhasználók számára tervezett, legfejlettebb 64 bites processzorait.

Az Intel átlépte az álomhatárt, de ezért súlyos árakat kel fizetnie a felhasználónak. A Pentium 4 semmilyen körülmények között sem kompatíbilis elődjével a Pentium III-as változattal (1 GHz). Az újdonsághoz új alaplap is szükséges, hiszen míg a Pentium 4-esen 423 láb található addig a Pentium III-as 370 lábat számlál. Ezen Cpu-t egyenlőre egyetlen alaplapi lapkészlet hivatott kiszolgálni, az i850 névre hallgató. Ennek viszont fontos jellegzetessége, hogy csupán a Rambus DRAM-okat kezeli.

# *7 . 2 M E M Ó R I A s z e r e p e*

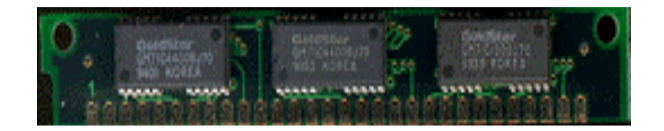

A multimédiaalkalmazások nagy memóriaigényőek. Ez abból adódik, hogy a grafikus és a szöveges adatok egy része elsőként a memóriába töltődik be a háttértárról, hiszen így a központi egység számára az elérés gyorsabbá válik. Az MPC szabvány által javasolt memóriaméret, kicsinek bizonyulhat egyes esetekben, ilyenkor a RAM méretét érdemes növelni.

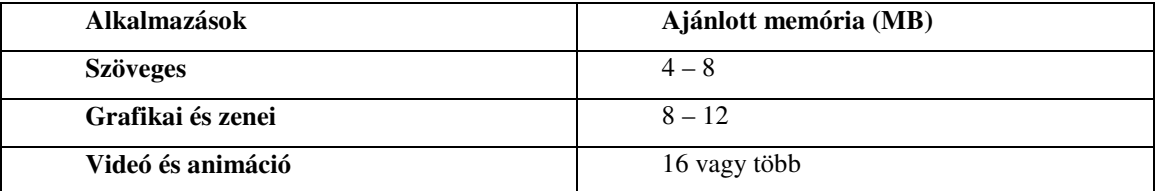

## **Mekkora méretet igényelnek az egyes alkalmazások?**

Ma ajánlott DDRAM-ok alkalmazása, hiszen ezek 256 bitesek (egyszerre mozgatott adatmennyiség), és 15 nanoszekundum hozzáférési idejőek a korábbi 60ns-os 32 bites RAMokhoz képest. [4]

# *7 . 3 M e r e v l em e z*

Intenzív multimédia-használathoz szükség van 10 GByte-os vagy nagyobb merevlemezre. Ez különösen igaz, ha megpróbálkozunk multimédiás alkalmazások készítésével. Azt tapasztalható, hogy a grafikus és hangfájlok gyarapodásával rohamosan zsugorodik a szabad lemezterület.

A merevlemeznél arra is ügyelni kell, hogy annak átlagos elérési ideje a lehető legrövidebb legyen: ez az idő, amely átlagosan eltelik addig, míg a lemez író-olvasó feje a merevlemezen egy bizonyos pontot elér, és onnan adatokat tud beolvasni. Manapság már nem meglepőek a 100-500 GB-os merevlemezek sem.

Működési elvükről nem írnék, mert a tanulók már kisiskolás korukban megismerték ennek az elemnek a mechanizmusát (párhuzamos lapok, sávok, szektorok, kapacitás, elérési idő stb.).

# *7 . 4 C D - R O M o l v a s ó k*

![](_page_34_Picture_2.jpeg)

Ahhoz, hogy a multimédia minden zugát felderítsük és élvezhessük a CD-n kapható művek bőséges kínálatát, egy CD-ROM olvasót is be kell szerezni. Mint neve is jelzi ez egy olvasható memória, amelynek tartalmát nem lehet fölülírni, vagy törölni. Bár már vannak olyan CD-k, DVD-k is, melyek a fent említett tulajdonságok mindegyikével rendelkeznek.

Célszerű ennél a perifériánál többet időzni, mint a többi egységeknél, hisz a CD-ROM a középoktatásban csak most kezd elterjedni és sokan még a mőködési elvét sem ismerik ezért erre később sort kerítenék. A CD-k óriási előnye tárolókapacitásukban rejlik Míg a közhasználatban lévő floppyra 1,44 MB fér rá, addig egy CD lemezre nagyjából 650 MB rögzíthető, ami körülbelül 170 ezer nyomtatott oldalnak, illetve 300 vastag könyvel egyenértékő.

Az első CD-ket kezdettől fogva csak olvasásra, hangok lejátszására alkalmas médiaként fejlesztették ki. Ezt az örökséget a számítógépes CD-k sem tudták egykönnyen levetkőzni, s ezért is nevezik ROM-nak, azaz Read Only Memory, ahogy azt a számítógépes szlengben mondják.

### **Egy kis CD-technika**

Az adatok leolvasása érintés nélkül lézersugár segítségével történik. Az információt a mőanyag rétegben kialakított mikroszkopikus mélyedések, úgynevezett pitek tárolják, erre kerül rá a mit egy 40nm vastagságú tükröző alumíniumréteg, amit egy 6µm-es védőlakk réteg megóv a portól és az ujjnyomoktól. Erre a rétegre nyomják a lemez címkéjét.

A CD-meghajtó forgatja a CD-lemezt, s közben mélyedéseket talál a lézersugár,

![](_page_35_Picture_3.jpeg)

amelyről a fény más szögben verődik vissza, mint a kiemelkedő normál rétegnél. A megfelelően visszaverődött lézersugarak fotocellára  $\mathbb{R}$  kerülnek. Az ebből keletkező be-ki impulzusokból nyerjük intervenetel vissza a CD-n tárolt információt.

A CD-n lévő adatsáv szélessége 0,6 mikrométer, amely a

milliméter 6 tízezred része. A kis nyomszélesség miatt a sugárnak nagyon pontosan kell fókuszálni. A CD lemez egyetlen spirál alakú nyomvonal van. Egy centiméteren 6000 ilyen vonal található egymás mellett. A lézer, míg végég ér a nyomvonalon kb. 6 km-t tesz meg. Az adatok olvasásakor a CD-meghajtónak mutatványt kell végrehajtania, ugyanis forgási sebességet kell változtatnia a mozgása során. [6]

### **A CD-ROM egység néhány fontos paramétere**

- Adatátviteli sebesség
- Átlagos elérési idő
- Gyorsítótár

### *Adatátviteli sebesség*

Az első olvasó egységek 150 kByte/s adatátvitelűek voltak. Ezek voltak az egyszeres sebességő egységek. Ma a szabványt a 300kB/s-os kétszeres CD jelenti, annak ellenére, hogy a piacon már jelen vannak 50-szeres sebességő egységek is.

# *Átlagos elérési id*ı

Az idő, amíg a meghajtó olvasófeje a kívánt adatokat tartalmazó adatterületet eléri, és megkezdi annak olvasását. Az elérési idő a CD-meghajtóknál kb.100-300µs körül van.

### *Gyorsítótár*

A meghajtóban elhelyezett, a betöltést felpörgető gyorsító-memória (cache), amelynek mérete min. 1MB lehet. Az adatok átmeneti tárolását teszi lehetővé.

### *A CD letapogatása*

A sugár a pitek közötti sima felületről visszaverődik, ez jelenti majd a gép számára a digitális egyest. Pitre érve a nyaláb másképpen verődik vissza, mint a pitek közötti sima felületről és majd ez adja a digitális nullát.

## *A lemez hibajavító mechanizmusa*

Adatok tárolásakor 100 Mbyte beolvasott adatból egy hibás byte már soknak számít. Ezért a CD hosszú nyomvonalát szektorokra osztják. Egy szektorban 3232 byte-ot kell tárolni, s minden szektorban további helyet tartanak fent hibakorrigálásra, kb. 280 byte-ról van szó. Így az olvasási hibák előfordulási gyakorisága jelentősen csökken. Több hibajavító eljárások közül az egyik legismertebb az:

## **Ellen**ı**rz**ı **összegek módszere**

- 1. Az egy szektorban lévő adatok számértékét összeadja.
- 2. Az összeg a tényleges adatokkal együtt átkerül a vevőhöz.
- 3. A vevő ugyanazt a számítást elvégzi a kapott adatokkal.
- 4. Összehasonlítja a saját eredményét a kapott összeggel.
- 5. Ha a két érték megegyezik, akkor nincs hiba, ellenben adatátviteli hiba lép fel: ilyenkor a vevő a kapott blokkot újra lekéri az adótól.

## **A CD lemezek formátumai röviden**

Az adattípusok sokasága megkövetelte a CD-től is, hogy képes legyen a különböző adatformátumok tárolására Az egyes alkalmazások más-más technológiát, igényelnek, így egyre gyakrabbá válnak az olyan készülékek, amelyek többféle CD-formátumokat lejátszanak. Ezért az adattárolásra szabványokat rögzítettek, amelyeket a színes könyvek ínak le. Az egyes könyvek és formátumváltozások egymást követték.

### *Id*ı*rendben*

• Red Bokk: elsőként jelent meg, amely az audio-CD fizikai felépítését, struktúráját, kódolását írja le.

• Yellow Bokk: CD-ROM fizikai felépítését, struktúráját írja le és bizonyos tulajdonságokat örökölt a korábbiból.

- Green Bokk: az interaktív CD felépítését írja le.
- White Bokk: videó CD felépítése.
- Orange Bokk: az írható CD-vel kapcsolatos szabványokat és eljárásokat tartalmazza a szivárvány színei közül, hiányzik még néhány. Ezeket a jövőbeni szabványosítás céljaira tartogatják. [3]

### **7.4.1 DVD (Digital Video Disc)**

Tulajdonképpen a DVD sokkminden akar lenni egyben, a HDD tárolástól kezdve a mozi minőségű képig és audio lejátszásig. Amíg a CD-ROM kapacitása 650 MB addig a DVD-ROM egy oldalon ennek több mint hétszeresét, 4.7GB adatot tud tárolni. A napjaink DVD-je képes a lemez mindkét oldalán adatokat tárolni és a CD-ROM kapacitását becslések szerint, akár 27-szer fölülmúlni. Az egyik, de nem az egyetlen szabvány szerint a DVD lehet: egy oldalas (4,7Gbyte), Egy oldalas kétrétegő (2x4,7 Gbyte), kétoldalas kétrétegő (4x4,7Gbyte)

Ezt az óriási tárolókapacitás növekedést kisebb hullámhosszú, un, kék lézer segítségével érték el, mely során a disc-et sőrőbben tudjuk teleírni. A kétrétegő technika lényege abban rejlik, hogy a lézer, különböző beesési szöggel éri a lemezt, így különböző rétegét tudjuk olvasni a lemeznek.

A DVD persze nem csak a tárolókapacitás szempontjából jelentős. A DVD bevezette az MPEG-2 tömörített videó lejátszást, amely fölülmúlja az elődjét az MPEG-1-t. Az MPEG-2 az egyik legjobb minőség a videó lejátszás területén.

Most a DVD-ROM-ok feletti harc befejeződött és a gyártók újabb harcot indítottak a DVD-RAM-okért. Ez a DVD újraírható változata volna, melynek kapacitása kb. 5,4Gbyte. A Hitachi már legyártotta a DVD-RAM drive-ok prototípusát és 1999 novemberében már forgalomba hozta, egyik jeles képviselője a Hitachi GF 1050.

A DVD várhatóan néhány éven belül végkép összekapcsolja a számítógépet a videotechnikával és leváltja az analóg videotechnikát. Egy filmet többféle kameraállásból nézhetjük, választhatunk 8 féle szinkronhang közül, illetve akár 32 féle feliratozás közül. Olvasási sebességük 2700 kByt/s a hagyományos lemezeket 20-24-szeres sebesség képes olvasni. A DVD-t un. Kitekben árulják, mely a DVD olvasón kívül tartalmaz még, egy MPEG-2 dekóder kártyát és esetleg egy távirányítót is. [6]

# *7 . 5 M o n i t o r é s g r a f i k u s k á r t y a*

![](_page_38_Picture_1.jpeg)

Ahhoz, hogy élvezhessük a multimédia szépségét és különleges hatásait, a monitorunknak éles és színpompás képet kell adnia. A végső kimenetet a monitor és a vezérlő kártya szabja meg. Monitorok többsége három szín (vörös, zöld, kék) összevegyítéséből jelenítik meg a színes képeket. A képcső végén három elektronágyú van, amelyek a monitorvezérlő kártya jeleitől függően bocsátanak ki elektronsugarakat. A három sugár vízszintes irányban végigfut a képernyőn, majd egy sorral lejjebb ugrik. Teljes képernyőt egy mai átlagos monitor sugarai másodpercenként legalább hetvenszer pásztázza végig. Ez azt jelenti, hogy minden másodpercben 70-szer rajzolódik újra a kép.(70 Hz). Ennél kisebb frekvenciánál a kép már meglehetősen villog, ami fejfájást okoz.

Az egyes képpontokra vonatkozó információkat a grafikus kártya memóriája tárolja (RAM-ja). Ha képpontok adatait egy 8 biten tároljuk, akkor minden képponthoz 256-féle  $(2^8)$ szín rendelhető. A fényképek finomabb árnyalatainak a visszaadásához, olyan vezérlő szükséges, amely két, három vagy több byte-on tárolja a képpont adatait.

Egy 16 bites kártyával 65535 szín, egy 24 bites kártya pedig16,77 millió-színárnyalatot képes megjeleníteni. Mindez nagyon szépen hangzik, de a RAM mérete mindent meghatároz. Egy 1024\*768-as felbontású kép 786432 képpontból áll. Ha egyidejőleg 65535 színt szeretnénk megjeleníteni (16 bites üzemmód), így min. 1,5MB videó RAM kell. A kötött memória miatt a felbontóképesség és a megjeleníthető színek száma között fordított arányosság van**.** [3]

![](_page_39_Picture_156.jpeg)

## **Ezt a következ**ı **táblázattal érzékeltetem:**

A felbontóképesség és színmélység kapcsolata a videómemória méretével. [3]

# *7 . 6 H a n g k á r t y a*

# **F**ı **rendeltetése:**

• Felvétel: a keltett hangjeleket számsorokká

alakítja, így azok file formájában rögzíthetőek.

**A kártya ki és bemeneti csatlakozói a következ**ı**k lehetnek:** 

![](_page_39_Picture_8.jpeg)

• Line-in jelű csatlakozó segítségével megoldható, hogy egy külső zenei eszköz által megszólaltatott zenét a gép számára digitalizálja.

- Microphone jellel ellátott kártyabemenethez mikrofont csatolhatunk.
- MIDI-porttal felszerelt hangkártyák lehetővé teszik számunkra, hogy

hozzácsatlakoztatva, pl. egy gitárt fölvehetjük a rajtuk lejátszott muzsikát, vagy fordítva: PCvel szólaltatom meg a hangszert.

### *Hogyan m*ő*ködik a hangkártya*

Működését megértve rájövünk, hogy a multimédia alkalmazások egyik építőköve a jó hangkártya. Mivel a PC csak bináris adatokat tud feldolgozni, ezért a hangkártya dolga, hogy a hangjeleket bináris adattá alakítsa.

Hangfájlok két fő típusa

### **hullámformátumú fájlok**

a) Mintavételezési eljárással készülnek, és a hanghullámra vonatkozó információkat tárolják bennük.

b) Tetszőleges hang (beszéd, zene, effektus) tárolható benne.

c) A file kiterjesztése általában WAV.

d) Nagy méretőek más hangfájlokhoz képest.

Hullámformátumú fájlok úgy készülnek, hogy a hangkártyának másodpercenként több ezer mintát kell vennie a hangról. Lényege a következő: a hanghullámot apró kis darabokra bontják és ezeket a kis darabokat, tárolják digitálisan. Minél sőrőbb a mintavétel annál jobb minőségű hangot kapok vissza.

### **MIDI fájlok**

- a) A hang előállítására vonatkozó információkat tárolja.
- b) Zene tárolására alkalmas.
- c) Tömörebbek a hullám formátumuaknál.
- d) A MIDI-fájlokat FM szintetizátorral játsszák le a kártyák.

Egyes kártyáknál állítható a mintavétel gyakorisága is. Másik fontos tényező, hogy a tároláshoz hány bitet használunk. A 4 bites hangkártyáknál 4 bit tartozik minden egyes mintához, amely 16 különféle hangerősséget tesz lehetővé. Sajnos ez nem teszi lehetővé, hogy minden részletet pontosan visszaadjon, de már egy 8 bites kártya képes 256 különféle hangerősség rögzítésére. A 16 bites esetén 65535 a mérési fokozatok száma, de manapság már kaphatóak 64 bitesek (pl. Sound Blaster) is. Wavformátumú file-ok formájában bármilyen hang rögzíthető. Tehát, ha hifi zenét vagy hangeffektusokat szeretnénk felvenni, akkor minimum 44 kHz-es mintavételi gyakoriságú, 16 bites hangkártyát kell vásárolni. Ekkor egy

másodperc rögzítéséhez 88 KB szükséges a lemezen, ami percenként 5,28 MB tesz ki . De a minőség érdekében érdemes nagy merevlemezt vásárolni.[2]

# **8. BEMUTATÓ KÉSZÍTŐ SZOFTVEREK**

Az ismertetet elemeket egyetlen összefüggő alkotássá, kapcsolhatjuk össze egy

![](_page_41_Picture_3.jpeg)

szerkesztőszoftverrel. Könnyedén készíthetők illusztrált előadások a Microsoft PowerPoint és a Macromedia Action segítségével. A szerkesztőprogramokkal lehetőséget kapunk, hogy ugrópontokat elhelyezve a

képernyőn a felhasználó az egyik témáról a másikra ugorhat, s kiválaszthatja, hogy mit akar megnézni. A szoftvereknek van olyan csoportja, amely egy programnyelvvel írja le a multimédiás alkalmazást. Ilyenkor parancsokat kell írni, melyet a bemutató- készítő szoftver hajt végre. Ezek a programok nem elterjedtek, mert nagyon sokáig tart, míg megtanuljuk a használatát.

Ilyen szoftverek: Asymetrix Corporation cég ToolBook proramja, Multimedia Viewer. Ezek forgatókönyves szerkesztőprogramok.

Forgatókönyves parancsokkal kapcsolhatjuk össze az alkalmazás elemeit, a Viewer-rel a programozási nyelv ismerete nélkül is készíthetünk egyszerő alkalmazásokat. A Microsoft a Viewer segítségével készítette például az Encarta és Cinemania mőveket. Azonban azok, akik (iskolák) a szoftvereket a magas áruk mi nem tudják megvásárolni érdemes szabadon terjeszthető vagy olcsón hozzáférhető programokat alkalmaznia. Érdemes megismerkedni a Neosoft cég bemutató-készítő szoftverével a Neosoft 2.6 programmal, amelyet a tavaly szeptemberi CHIP CD-n találhatunk meg a \SAC\GRAPH\NS\*.zip-ben. A Neosoft DOS alatt futó program, melyben a mőveket oldalanként hozhatjuk létre, képet, hangot helyezhetünk el a képernyı adott pontján. Hátránya, hogy a képek .BMP vagy .PCX, hangok .VOC formátumúak lehetnek. Az előző programnak van egy Windowsos verziója a Presents! 2.1,

melyben a beilleszthető képek BMP, DIB, JPEG, GIF, PCX, vagy TIFF formátumúak lehetnek. A képhez WAV és MID file-ok rendelhetőek. [5]

# **9. MULTIMÉDIA ELKÉSZÍTÉSÉNEK MENETE**

Még a legegyszerűbb multimédiás alkotás összeállítása előtt is meg kell tervezni, hogy mit fog látni és hallani a néző a képernyőn. A felhasználó miként ugrálhat a képek között, és milyen gombra kattintva játszhatja le a hangokat, videofilmeket.

A tervezés fázisában érdemes ezeket a tényezőket elemezni.

## **Tervezés**

Célszerő létrehozni az alkalmazás egy vázlatos specifikációját. A specifikáció létrehozása, megalkotása a legfontosabb feladat, amelynek tartalmaznia kell:

- 1. Az alkalmazás célját
- 2. Kik a felhasználók
- 3. Vázlatrajz az egyes képernyőablakokról

### *További szempontok:*

Multimédia effektusok mennyisége, stílusa, amelyet a felhasználók igényeihez kell igazítani.

Ha pl. egy játékot készítünk, amely multimédia elemeket tartalmaz, akkor az bőségesen tartalmazhat látványos effektusokat.

Ha egy konferenciára tudományos felfedezésről szóló multimédiát készítünk, akkor a túlzott effektusoktól óvakodnunk kell, és csak olyan elemeket érdemes beépíteni, melyek növelhetik az előadás célját.

### **Alkalmazás célja:**

Az alkalmazás oktatásra , szórakoztatásra vagy kombinációjára szolgálhat, és mindezt úgy tegye, hogy a mondanivalók átadását megkönnyítse.

A multimédia alkalmazást tesztelni érdemes, nehogy meglepetést okozzon alkalmazás közben. A tesztelés szempontjai lehetnek:

- Szövegrész ellenőrzése helyesírás és olvashatóság szempontjából.
- A specifikációban leírt módón mőködik-e.
- Milyen hardver konfiguráción fut megfelelően.

### **Csoportmunka**

Egyszerő bemutatót akár magunk is készíthetünk, azonban egy összetettebb multimédia alkalmazás elkészítését érdemes csoportosan készíteni, ahol mindenki egy-egy terület specialistája.

### **Eszközök**

Nagyteljesítményű hardvert igényelnek az alkalmazások. Ezért fejlesztés előtt át kell gondolni azt, hogy milyen hardver eszközökre lesz szükség.

### **A kész alkalmazás terjesztése**

Egy jól elkészített oktató alkalmazást célszerő terjeszteni. Ma már erre egy floppy lemez nem biztos, hogy alkalmas rá. Érdemes CD-ROM-on terjeszteni az oktató programot, amelyre ma már lehetőségünk is van, hiszen "olcsón" kaphatóak CD-írók.

### **Prototípuskészítés**

Az átadandó információnak képernyőn való megjelenése, és az egyszerű navigálási lehetőségek döntően befolyásolják az alkalmazás célját. Az említetteket úgy lehet igazán megvalósítani, ha elkészítjük az alkalmazás prototípusát.

A prototípuson le lehet tesztelni, ki lehet próbálni a specifikációban leírt elképzeléseket, s láthatjuk a hibákat és jó elemeket egyaránt.

### **A prototípus mit tartalmazzon:**

- Ábrák
- Színek betűtípusok
- Nyomtatók típusa
- Navigálási lehetőségek

A specifikáció és a prototípus elkészítésével egyre közelebb kerülünk ahhoz, hogy jól működő, tetszetős, célját jól megvalósító multimédia alkalmazást készítsünk.

### **Kezdetben meg kell választani néhány beállítást:**

- Audio és videó elemek minősége
- Grafikus és videó elemek milyen színpalettát válasszanak
- Milyen betűtípusokat használjunk
- A tartalmi elemek nem mindig saját fejlesztésőek.
- Az alkalmazások gyakran származnak már meglévő szöveg, hang, videó anyagból, melyeket digitalizálva beültethetünk a saját alkalmazásunkba.

**FONTOS**: A szerzői jogvédelem alá eső anyagok esetében legyen írásos engedélyünk, hogy az adott anyagot felhasználhatjuk. Színvonalas alkalmazások elkészítésekor érdemes szakemberek segítségét kérni, hiszen az általuk létrehozott elemekért nem kell jogdíjat fizetni. Ez lehetőséget adhat arra, hogy jó minőségű digitalizált kép, audio, videó elemeket tartalmazzon a mővünk. A formai és tartalmi elemek megvalósításával az alkalmazás eléri végső alakját. [5]

# *9 . 1 A m u l t im é d i á s C D - é k f e l h a s z n á l á s á n a k p r o b l ém á i*

 Technikai jellegő probléma, hogy projektor, (esetleg LCD panael) kell a kivetítéshez. Ahhoz, hogy ezt használni tudjuk, szükség van egy bizonyos félhomályra, ennek biztosításakor az óra folyamatossága megszakad. Egész tanórán nem célszerő vetíteni, mert ekkor a látottak elenyésző része marad meg a diákok fejében. A tanulóknak füzetükben jegyzetet kell írniuk, de ezt a félhomályba nem tudják megtenni.

 Az óra végén való jegyzetelés sem szerencsés, mert nem valószínő, hogy emlékeznek a harminc perccel előtte látottakra.

 Amennyiben a diákok önállóan dolgozzák fel a CD-én található tananyagot, célszerő egy CD-szervert beállítani, amelyik a belső hálózaton kiszolgálja a diákot, így nem kel minden gépre CD-játszó, és nem kel minden diák gépére megvenni a lemezt. Különösen aktuális ez a gond a nyelvoktató CD-nél.

Az oktatási célokra szánt CD-k gyártása nem tartozik a jövedelmező üzletágak sorába, ennek is köszönhetően általában primitív grafika, nem egy esetben scannelt lexikonoldalak, jellemzik ezeket a kiadványokat. A hazai multimédia piacot a káosz jellemzi, nincs kialakult minősítési rendszer, bárki vállalkozhat multimédia CD készítésére. Sok esetben nem gyakorló tanárok útmutatásával készítik az oktatási célra kiadott kiadványokat. Nincs egy

kitőzött oktatási útvonaluk, hanem kronológiai, vagy alfabetikus sorrend szerint következnek az egyes témák. Gyakori hiba, hogy a hagyományos tankönyv szövegét digitalizálják, ezek az anyagok önálló tanulásra nem használhatók. A multimédiás tanulás módszere különbözik a tankönyvre épülő tanulástól.

Két megoldás kínálkozik:

- Az önálló tanulást segítő multimédiás CD-k lekészítésénél gyakorló tanárok segítenének a forgatókönyv összeállításában. Akik didaktikailag tisztában vannak a multimédiás oktatás lényegével, tudnak tanítani, ötletesek, ismerik a vizuális kultúra minden csínját-bínját.
- Ahány tanár annyi tanítási módszer, ezért a tanórai felhasználás során a pedagógusnak nem kész anyagra van szüksége, hanem nyersanyagra. Ebből aztán összeállítaná az anyagát mobil rackre, vagy felírhatná CD-re olyan módon, ahogy az óráján használni szeretné.

# *9 . 2 A m u l t im é d i á s o k t a t ó s z o f t v e r e k m i n*ı *s é g i é r t é k e l é s e*

1. Az érdeklődés felkeltése

Az érdeklődés felkeltése szempontjából a legfontosabb az oktatni kívánt információ vonzó megjelenítése, ebben segítségre lehet egy közkedvelt mese vagy állatfigura aktív szerepeltetése az oktatásban.

Fontos, hogy a felhasználó számára az oktatószoftver újdonságot, érdekességet, esetleg egy tématerület meghökkentő megoldását tartalmazza. A felhasználó szemszögéből közelítse meg a témát, hiszen a tanulás csak akkor lehet hatékony, ha a tanulási folyamat során a tanuló figyelmét folyamatosan a tantárgyra tudjuk irányítani.

2. Interaktivitás

A tanulás során lehetősége van kommunikálásra, a dolgok menetébe való beavatkozásra, feladatmegoldásra és kérdésfeltevésre. Fontos a tanuló dicséretben való részesítése és megfelelő módon motiválni.

3. Médiák helyes aránya

Nagyon befolyásolja az oktatószoftver eredményességét a médiák helyes arányának megválasztása.

Ennek a témának a kifejtése megtalálható a multimédiás alkalmazások tervezése témánál.

4. Szoftver testre szabhatósága

A szoftver testre szabottsága az egyéni képességekhez való alkalmazkodáson alapul.

5. A felhasználói felület minősége

Befolyásolja a felhasznált színek száma és fajtája, a grafikai objektumok felbontása, élessége valamint az olvashatóság. Itt a sajtótördelésnél is használt rövid sorok, dupla sortáv és az oldalak harmonikus elrendezése.

6. Tanulási stílusnak való megfelelés

Fontos, hogy az oktató szoftver megtalálja az arany középutat, tehát mindenki számára megfelelő tanulási módszert kínáljon.

7 Ellenőrzési és értékelési technikák

Feladatmegoldás során előnyös, ha többszöri próbálkozást engedélyez, és rossz megoldások esetén szöveges üzeneteket küld a felhasználóknak. Fontos, hogy értékeljen, és az értékelés legyen reális.

8. Beépített intelligencia

A szoftver megfelelő mennyiségű, helyes és valóságos információt tartalmazzon a felhasználó számára.

9. Egyéni és társas használatra való alkalmasság

A szoftver kellően informatív és könnyen kezelhető legyen mind a gyengébb, mind a jobb képességű tanuló számára és megfelelő nehézségű anyagot tudjon biztosítani számukra.[7]

# **10. A MULTIMÉDIA TÉRHÓDÍTÁSA**

A multimédia a hétköznapjainkban is jelen van. Az interaktív tájékoztatást szolgálják:

- a múzeumokban elhelyezett képernyők (tuch screen),
- az egyes városokról és intézményekről készített CD-k
- a multimédiás lexikonok
- a vállalatok referencia CD-i
- a korszerő hangot, képet, animációt és videót tartalmazó weboldalak

- mőholdas helymeghatározó rendszerek (GPS)

A multimédia térhódítása nem meglepő, hiszen az egyetlen módszer, amely egyesíti a multimédiás alkalmazásokat, interaktív kalandozás és egyéni tempó biztosítása mellett.

# A multimédia alkalmazási területei:

![](_page_47_Picture_142.jpeg)

# **11. A MULTIMÉDIA EL**İ**NYE A HAGYOMÁNYOS MÉDIÁKKAL SZEMBEN AZ OKTATÁSBAN**

A médium típusok egyidejű, illetve egymás követő használata egységes megjelenítő platformon történik. A hagyományos audiovizuális szemléltetés során a többféle információhordozó különböző lejátszó készülékeket igényel. A hagyományos médiák didaktikai szempontból értelmes, egyidejű kombinációja körülményes és időrabló.

A különböző adatok tárolása, feldolgozása és megjelenítése a digitális technikák felhasználásán alapul. Mivel valamennyi információ digitalizált formában áll rendelkezésre, ezek egymásba illesztése megoldott.

Sőt on-line rendszerek révén az adatok gyors kicserélése, aktualizálása is lehetséges. Külön előny, hogy az egyes részinformációk villámgyorsan előhívhatók az adatbázisból, amelyet leggyakrabban CD lemez tartalmaz.

 Interaktív. Azaz a felhasználó párbeszédet folytat a rendszerrel, amelynek során befolyásolni képes a rendszer mőködését, kiválthat hatásokat és felidézhet tartalmakat. A multimédia kiválóan alkalmas az egyénre szabott tanítás megoldására. Képes ugyanis a saját ütemű, időszuverén, önirányításon és önkontrolon alapuló tanulás lehetőségének a megteremtésére. A multimédia tanulási programok a tanuló és a tananyag optimális találkozását teszik lehetővé.

Egyszerre több érzékszervre gyakorolhat hatást. A kettős kódolás elmélete szerint a tanulási folyamat eredményesebb, és tartósabb a bevésődés, ha a közvetített tudástartalom szóbeli és képi kódolással egyaránt megjelenik. Ezt látszik alátámasztani az agymőködés agyfélteke-specializáció modellje, amely szerint a szöveges, verbális kódolású információk a bal, a képi kódolásúak a jobb agyféltekében kerülnek feldolgozásra.

Az efektív tanári demonstráció lehetősége. A multimédia programok lehetőségei és a hipertextes keresőrendszer használata minden eddiginél hatékonyabb szemléltetési lehetőséget biztosít a tanár számára. Az igazi nagy lehetőség a tanár számára a saját szemléltető anyagok elkészítése.

 Nagyon alkalmas a tanulói aktivitás és a motiváltság kialakítására, felélesztésére és fenntartására. [5]

# **12. ELLENVÉLEMÉNYEK A MULTIMÉDIÁS OKTATÁSRÓL**

A technológiai fejlődés olyan új felhasználási lehetőségeket biztosít a pedagógiának, amelyek még nem elég világosak a pedagógusok számára. Most az történik meg, hogy az oktatás nem szívesen enged be egy újszerő technikát a terembe, mert még nem készek a régi alapok az újdonság fogadására, az új alapok pedig még csak az elmélet stádiumában vannak. A tradíció hívei szeretik azt hinni, hogy a jelenlegi hagyomány evidencia. De a hagyományok mindig egy másik hagyományt váltanak fel. Az általunk használatos hagyományos oktatási rendszer is ilyen radikális változásként jelentkezett, kiváltva a kor írástudóinak tiltakozását.

 Elszemélytelenedés veszélye: Azon elképzelés, amelyik azt vallja, hogy a klasszikus iskolának vége, és a távtanulásé a jövő, tökéletesen mutatja, hogy kitalálója nincs tisztába az etológiával, hogy az ember, társas lény. Minél több technikát viszünk be a társadalomba, annál több ember fog csoportokba tömörülni, annál többen akarnak más emberekkel együtt lenni. A hagyományos rendszer képviselői attól félnek, hogy az oktatás teljesen elszemélytelenedik. Ha van aki azt gondolja, hogy ha a gyerek leül a számítógép elé akkor egyre nyitottabb és érdeklődőbb lesz az eléggé könnyelműen fogja fel a dolgokat. A tanár személye, a személyes kommunikáció, az anyagokkal, eszközökkel közvetlenül szerzett tapasztalat semmivel sem pótolható. A tanár a jövő iskolájában is rendelkezni fog olyan fórumokkal, ahol kifejtheti hatását.

Túlzott információ szabadság: Az Interneten található multimédiás anyagok használatához a tanár csak eligazítást adhat, de kötelezően követendő utat nem jelölhet ki. A tanuló érdeklődésének és fantáziájának megfelelően, a maga útját járva vagy a programokba beépített választási lehetőségeket követve olyan tényeket és látványokat fedezhet fel, amelyeket a tanár esetleg szükségtelennek vagy károsnak ítél meg. A tanár, mint interpretátor a megtalált adatok, összefüggéseinek magyarázója, akkor tudja ellátni feladatát, ha képes nyomon követni a diák útját a virtuális térben, vagy ha megosztja vele problémáit, felfedezéseit.

More fun! (Szórakozva tanulás): Ez a multimédia forgalmazók jelszava. Azaz a legkisebb erőfeszítéssel jutni ismeretek birtokába. Alapötlete, hogy a tanulás folyamatában a start és a cél közötti pályaszakaszt színessé, érdekessé tegye.

A tanulás nem lehet örömteli, nem szeretik az emberek, részben a negatív iskolaélmények, mert a tanulás igen fájdalmas is lehet. Az a tudás amely szellemi erőfeszítés utján jön létre, sokkal mélyrehatóbb, tehát eredményesebb. A multimédiás oktatás gátolja a komoly szellemi elmélyülést, az információk struktúrába rendezését, hogy különbséget tegyünk fontos és lényegtelen között. A kijelentés, hogy a multimédiás általában hatékonyabbak a tanulás eredményességét illetően, nem álja meg a helyét. Az újabb vizsgálatok szerint nem beszélhetünk a multimédiás oktatás fölényéről a hagyományos oktatással szemben, legfeljebb egyenrangúságról.

A nyelvi kultúra romlása: A számítógépen keresztül történő kommunikáció már sokkal szegényesebb, mint a közvetlen emberi beszélgetés.

A tömörségre való törekvés miatt, nagyrészt tőmondatokban kommunikálnak a felhasználók egymással, így az írott nyelv egyre primitívebbé válik. A számítógép nyelve az angol könnyített változata, viszonylag kicsiny szókészlettel, minimális nyelvtannal. Melynek elsajátítása a diák számára egyszerőbb, mint egy nyelvvizsga letétele, ezzel a tudással már külföldön is elboldogul. Rossz, mert a rövidítések, a primitív nyelvtan nem késztetik a

50

felhasználót a nyelvben való nagyobb elmélyülésre. A számítástechnika szavai és ez az angol beszivárog a magyar nyelvbe is, és ezzel mérhetetlen kárt okozva a nyelvi kultúra számára.

# **13. FELHASZNÁLÁSI MÓDOK ÉS LEHET**İ**SÉGEK**

A multimédiaoktatásban történő bevonása éppen olyan sokrétű lehet, mint maga a műfaj. Alapvetően mégis a következő kategóriák valamelyike valósítható meg. Frontális órai munkában demonstrációs céllal használhatjuk. Főleg természettudományos szemléltetésre kiválóan alkalmas, mivel rövid, és gombnyomásra ismétlődő animációkat lehet általa bemutatni kísérleteket, 3 dimenziós matematikai modelleket, stb.

- Csoportmunkában elvégezhető rövid feladatok véghezvitele. Az Internettel együtthasználva közös levelezőlistákon feladatmegoldásokra alkalmas.
- Otthoni, vagy könyvtári önálló ismeretszerzésre, gyakorlásra, alkalmazásra használhatjuk oktatóprogramok segítségével.
- Nyomtatott, és audiovizuális dokumentumokat válthatunk ki segítségével a túlzsúfolt iskolai könyvtárakban. Akár egy többkötetes lexikonról, akár a klasszikus magyar költők életművéről van szó, ezek egy-egy lemezen elférnek.
- Tanórán kívüli foglalkozásokon használhatjuk. Új lehetőséget kaphat általa a haldokló iskolarádió, iskolaújság, faliújság. Alkotómőhelyek jöhetnek így létre az iskolában, virtuális kiállításokat lehet rendezni az Internet bevonásával, akár az egész világ számára hozzáférhetően. A tanulók alkotásainak dokumentálását, archiválását is lehetővé teszi.

A multimédia bevonása a diákok tanulmányi alkotómunkájába két tekintetben is új lehetőségekkel kecsegtet. Az iskolákban médiaismeret tárgy keretében lehet tanítani, és lehet a diákokkal multimédiás programokat készíteni. Természetesen ez felkészült oktatókat igényel, akik nem csak a technikai háttérrel vannak tisztába, hanem a mőfaji esztétikai szabályokat is ismerik.

 Másrészt az új tantárgy, a mozgóképkultúra számára teremt olcsó és teljes körő lehetőséget. A multimédiás technika segítségével vágó-keverőpultként használhatjuk a számítógépet, videófilmet készítve saját, és felvett videókból, hanganyagból, fotókból, grafikákból.

 A multimédiaoktatásban való elterjedésével nagyon sok minden változik. Változik az oktatásban résztvevők szerepe, tehát a tanár és a diák, de az oktatás módszere is.

A hagyományos tanulási környezetben a tanár tudásközvetítő szerepe a meghatározó.  $\ddot{O}$ az ismeretek szinte kizárólagos forrása, aki leadja az anyagot, és megítéli az elsajátítás eredményességének fokát. Ebben a folyamatban a tanári instrukció dominál, a tanár aktív közvetítő, a tanuló passzív befogadó.

A tanulás új koncepciója más feltételrendszerben gondolkodik. A főszereplő a tanulást végző személy, ezért a tanulási program hozzá igazodik. A tanár szerepe és az oktatás módszere alapvetően megváltozik. Az órákon a tanár az alapvető ismeretek átadása után irányt mutat, lehetőségeket kínál különböző ismeretek megszerzésére.

A diákok maguk választhatnak érdeklődésüknek, szükségleteiknek megfelelően, hogy milyen irányba és milyen mélységig mennek el egy-egy egyedi témában.

### A tanár új feladata két területre terjed ki:

- A tanulási környezet fejlesztése és a tanulási folyamat szervezése.
- A tanuló számára szükséges segítség, motiváció és megerősítés biztosítása.

A tanulási környezet átalakítása rendkívül munkaigényes feladat, különösen az átmenet első szakaszában. Elsősorban tartalomszolgáltatást és tartalomszervezést jelent. Az új technikai és tartalmi lehetőségeket először be kell illeszteni a meglévő tanulási környezetbe. Ez magában foglalja multimédia programok megismerését, értékelését, kiválasztását, esetleg elkészítését, Internet adatbázisok megismerését, forrásnyilvántartások, katalógusok, weblapok készítését, adatok letöltését, frissítését. A tanulás folyamata során felkészíti a diákokat az önálló tanulásra, motiválja és bíztatja őket, tanácsot és eligazítást ad annak, aki igényli.

A tanár maga is folyamatosan tanul, ismeri az új lehetıségeket, és képes saját elgondolásait megvalósítani saját oktatóanyag létrehozásával. De a tanárnak ezen felül van nevelő szerepe is, nevezetesen az, hogy fiatalokkal kapcsolatot teremtsen gyakran egyéni alapon, motiválja őket, segítséget nyújtson gyakran egyéni problémájukban.

A tanuló a folyamat főszereplője, feladata, hogy legmesszebb jusson el képességeinek kifejlesztésében. Meg kell tanulnia saját tanulásának irányítását és szervezését, ami magába foglalja az egyes témák feldolgozási irányainak megválasztását, az anyagban való haladás útvonalát, és a tanulás ütemezésének, tempójának meghatározását is. [7]

# 13.1 Tan Net Multimédia oktató és felügyeleti rendszer

 A számítógéppel támogatott oktatásban sok olyan multimédia rendszerrel találkozhatunk, amely hatékony eszköze lehet a tanár által átadott ismeretanyag elmélyítésében. Jellemző ezekre a multimédiás rendszerekre, hogy a korszerű oktatási módszerek minden lehetőségét biztosítja a tanár és a diákok számára, ilyen rendszer a Roycan, Tecnilab, TechLab, DidacNet és a TanNet. A következőkben a TanNet Multimédia rendszer, oktatásban lévő előnyeit szeretném ismertetni.

 Alkalmazható egyedi vagy hálózatba kapcsolt számítógépek esetén is. A rendszer lehetővé teszi a monitorok és egerek átkapcsolását. A TanNet rendszer speciális hardver hálózat, mőködéséhez nincs szükség szoftverre sem az oktatói, sem a diák gépeken, így bármely program oktatására használható. A szoftver-alapú hálózatokkal ellentétben nem csak karakteres vagy grafikus képek, hanem akár mozgóképek is továbbíthatók a tanári és diák gépek között.

Alaphelyzetben mindegyik tanuló dolgozhat önállóan a számítógépen. A TanNet szerepe akkor kerül előtérbe, amikor a tanárnak a tanórán folyó munka során prezentálni, ellenőriznie, segítenie vagy beavatkoznia kell. Ezt egy hagyományos rendszerben csak körülményesen tudja elvégezni. Egy gomb lenyomásával a tanári számítógép képernyő-képe kiadható bármelyik tanuló monitorára, vagy akár mindenkiére. Ez akkor előnyös, amikor pl. egy témához kapcsolódó videofilm részletet kíván bejátszani a tanár, mindegyik tanuló tökéletesen fogja látni a filmrészletet. Hagyományos esetben előfordulhat, hogy a konzolra helyezett televíziókészülék nem megfelelő magasságban, távolságban, nézési szögben van elhelyezve a tanteremben.

Munkavégzés során előfordulhat pozitív vagy negatív, de a többiek számára tanulságos példa, amelyet célszerő bemutatni. A TanNet segítségével egy kiválasztott tanuló monitorának képe bemutatható a többi diák részére. Hagyományos esetben ezt a tanárnak a táblán kell felvázolnia, amely sok időbe telik, és ráadásul nem biztos, hogy elég szemléletes.

 Amennyiben egy tanulónak segíteni kell, akkor sem kell a tanárnak felállnia, mivel a TanNet lehetővé teszi, hogy a tanár és a diák egymás között kommunikálhat, a többi tanuló zavarása nélkül. Ezt a lehetőséget kihasználva, a tanár meg tudja oldani a diákok munkájának ellenőrzését anélkül, hogy a diák észre venné, meg tudja nézni éppen mit csinál, min dolgozik. A tanár mind a billentyőzetét, mind az egerét hozzá tudja kapcsolni bármely tanuló gépéhez. Ez akkor jó, ha a tanári útmutatás ellenére sem tudja végrehajtani a tanuló a feladatot. [7]

A rendszer tovább fejleszthető számítógéppel támogatott nyelvoktató laboratóriummá (maximum 20 férőhellyel). Ebben az esetben a tanár és a tanulók mikrofonos fejhallgatóval kapcsolódnak a rendszerhez. Ezen keresztül kommunikálhatnak, hallgathatják a tananyagot.

# **14. BEFEJEZÉS**

"A multimédia a szórakoztatás és a művelődés jövő századi eszköze, amely más multimédia rendszerekkel úgy fogja befolyásolni a XXI. század életét, ahogy a könyv a XVI. században és a film a XX. századba tette." (Könyves Tóth Előd)

Elérkezett az idő, amikor a társadalom minden területén és természetesen az oktatásban is gyökeres változások elé nézünk. Nem szabad úgy tennünk, mint a strucc, nem törődve a változásokkal továbbra is mereven elzárkózni a számítástechnika ezen belül multimédia adta lehetőségek elől.

 Mindennapi életünkben túlzott információáramlásnak vagyunk szem és fül tanúi, amelyet mindenképpen szelektálni kell tudnunk, mert ha nem, akkor elveszünk ebben a rengetegben. Ezért fontos, hogy a hagyományos oktatásra berendezkedett intézményeknek is nyitottnak kell lenniük az újításokra. Bár meg kell jegyeznünk, hogy az oktatásban mindig merev elzárkózás volt tapasztalható az új oktatási módszerek iránt. Érthető ez a zárkózás a multimédiaoktatással szemben is, hiszen nem igazából győződnek meg azokról a dolgokról, ami pozitívként hat az oktatásra. Persze természetesen el kell zárkóznunk azoktól a megjegyzésektől is, amelyek arról szólnak, hogy a hagyományos oktatásnak nincs jövője és helyette teljes mértékben a számítógép alapú oktatás, veszi át a vezető szerepet.

Erre a helyzetre igazából az lenne a javaslatom, hogy minden iskola a lehetőségeihez mérte próbálja a technikai (számítástechnikai) eszközeit fejleszteni, ezzel párhuzamosan pedig a pedagógusok ilyen irányú képzését biztosítani. Minden bizonnyal előbb-utóbb sikerül egy olyan oktatást kialakítani, ahol a tanár saját multimédiás oktató anyagokat tud készíteni diákjai számára. Ezzel is biztosítva a nehezen érthető anyagrészek egyszerűbb és vizuálisan látható magyarázatát, amellyel jobban egységben lehet tartani egy osztályban a tanórákon a haladás mértékét. Tehát nekünk tanároknak kell megtanítani diákjainknak, hogyan lehet a lényeges információkat megkülönböztetni a lényegtelentől.

Úgy érzem dolgozatom kellő alapinformációt szolgáltat azok számára, akik még nem ismerkedtek meg a multimédiával és ennek az oktatást segítő hatékony elemeivel. Remélem sokan fognak fantáziát látni benne és kedvet kapnak arra, hogy elkezdjék a multimédiával való foglalkozást.

# **IRODALOMJEGYZÉK**

1. CH. SPANIK-H. RÜGHEIMER (1997): A multimédia alapjai. Budapest, Kossuth kiadó. 2. CSABAI DÁNIEL (1980): A hangfelvétel gyakorlata. Mőszaki könyvkiadó. 3. FERENCZY PÁL (1986): Videó és hangrendszerek. Mőszaki könyvkiadó 4. RALF STEINMETZ (2005): Multimédia. Budapest, Springer Hungarica Kiadó Kft. 5. SIMON COLLIN (2003): Így mőködik a számítógépes multimédia. Park kiadó, 2003. 6. SIMON GYULA (2001): Számítástechnika középiskolásoknak,. Pedellus BT 7. TÓTH DEZSŐ (1998): Multimédia (Mikroszámítógépes környezetben) LSI Oktatóközpont

8. PC-WORLD számítógépes magazin, 2004-2006.

# **MELLÉKLETEK**

Multimédiás kiadványok különböző területekről:

# **LANG MASTER:**

![](_page_56_Picture_3.jpeg)

Interaktív angol nyelvész sorozat. A szótár 30 ezernél is több példát tartalmaz, melyek az angol nyelv szókincsén alapulnak.

# **A nyelvész család CD-ROM három tagja:**

![](_page_56_Picture_6.jpeg)

Az első két rész segítségével az angol és a német nyelv alapjait könnyedén elsajátíthatjuk. A harmadik rész haladóknak szánt multimédiás program, mely maximálisan kihasználja a multimédia lehetőségeit.

# **Erkel Ferencet és a Budapesti Operaházat:**

![](_page_56_Picture_9.jpeg)

Körsétát tehetünk az Operaház épületében, megtekinthetjük a képtárat és még sok egyebet.

# **ÁLLATKERT:**

![](_page_56_Picture_12.jpeg)

Bemutatja a főváros állat és növénykertjét, a multimédia lehetőségeit felhasználva.

# A "Révai" általános célú enciklopédiája:

![](_page_57_Picture_1.jpeg)

Jártasságot biztosít a politika, zene, egészségügy, tudomány, üzlet, sport, életrajz, földrajz, mővészet, irodalom, történelem és gazdaság terén.

## **ALICE:**

![](_page_57_Picture_4.jpeg)

Alice klasszikus történetének CD-ROM-os változata, amely sok-sok játékkal fejleszti a gyerekek játékosságát, kreativitását.

## **Internet:**

![](_page_57_Picture_7.jpeg)

Megismerteti velünk a legismertebb internetes alkalmazásokat és Windows alapú szoftverek beállításait.

### **UNIVERSUM:**

![](_page_57_Picture_10.jpeg)

A naprendszert barangolja be, fotó és filmfelvételek sokaságával. Hangulatos zenei aláfestéssel követhetjük az őrhajósok és őrszondák útját.

# **MADARAK és LEPKÉK:**

![](_page_58_Picture_1.jpeg)

Magyarország 170 madár és 828 lepkefajának ismertetését tőzte ki célul.

# **KÉMIA:**

![](_page_58_Picture_4.jpeg)

Modern kémia teljes ismeretanyagának összefoglalója. A hipertextes anyag képet ad minden elem fizikai, kémiai és biológiai tulajdonságairól.

# **TANULJ TOVÁBB!**

![](_page_58_Picture_7.jpeg)

Azoknak a továbbtanulóknak ajánlott, akik hazánk valamelyik főiskoláján vagy egyetemén szeretnének tanulni.

# **KRESZ:**

![](_page_58_Picture_10.jpeg)

Dos alatt futó igényes kivitelő program, 665 látványos teljes képernyős animációt tartalmaz, amely segítségével a KRESZ bonyolultabb helyzeteit megtanulhatjuk.